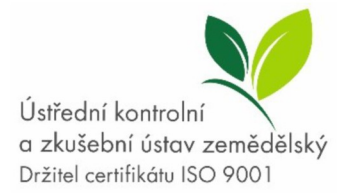

Hroznová 2 656 06 Brno www.ukzuz.cz ISDS: ugbaiq7

# Příloha č. 2 – Specifikace předmětu veřejné zakázky

# Obsah

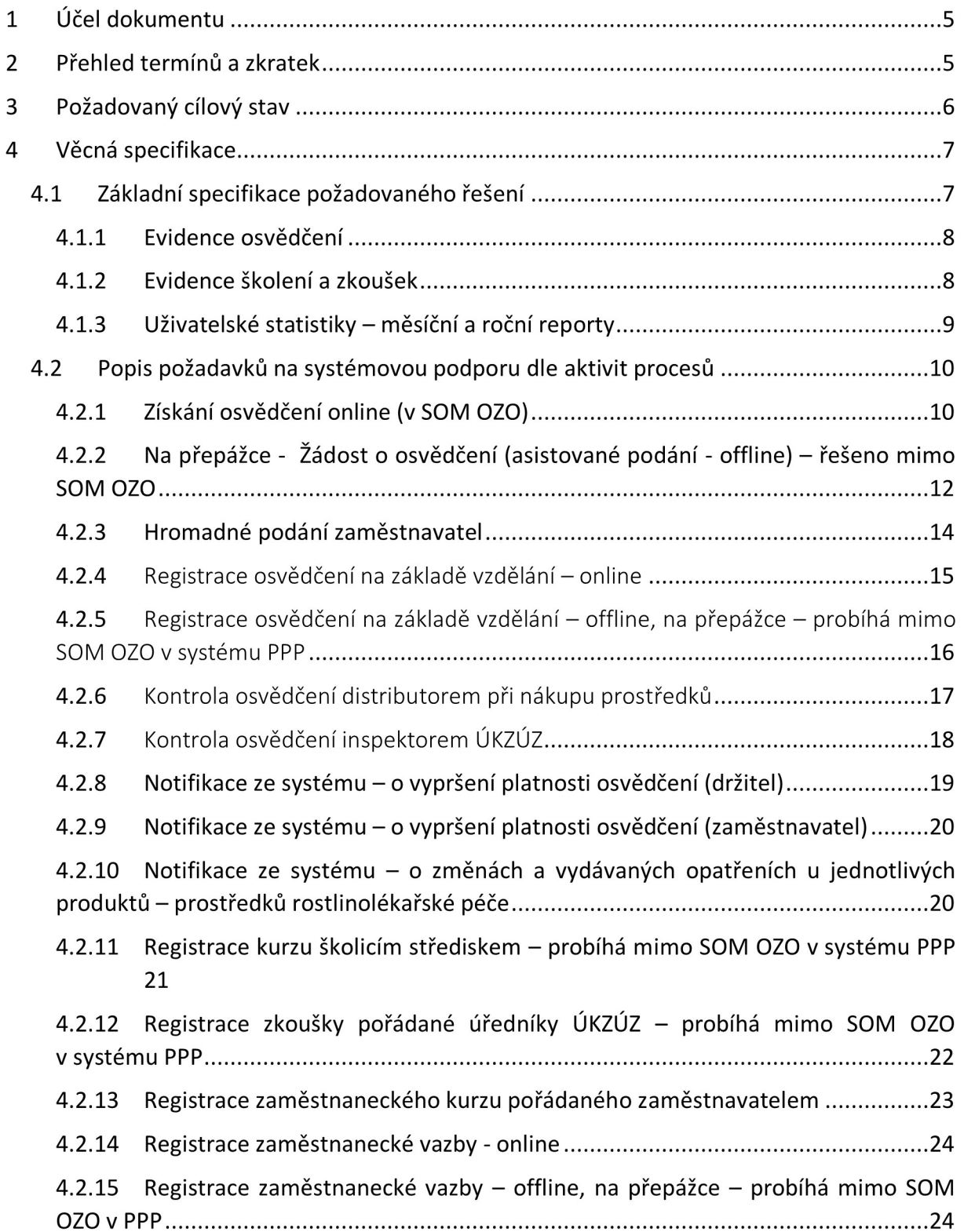

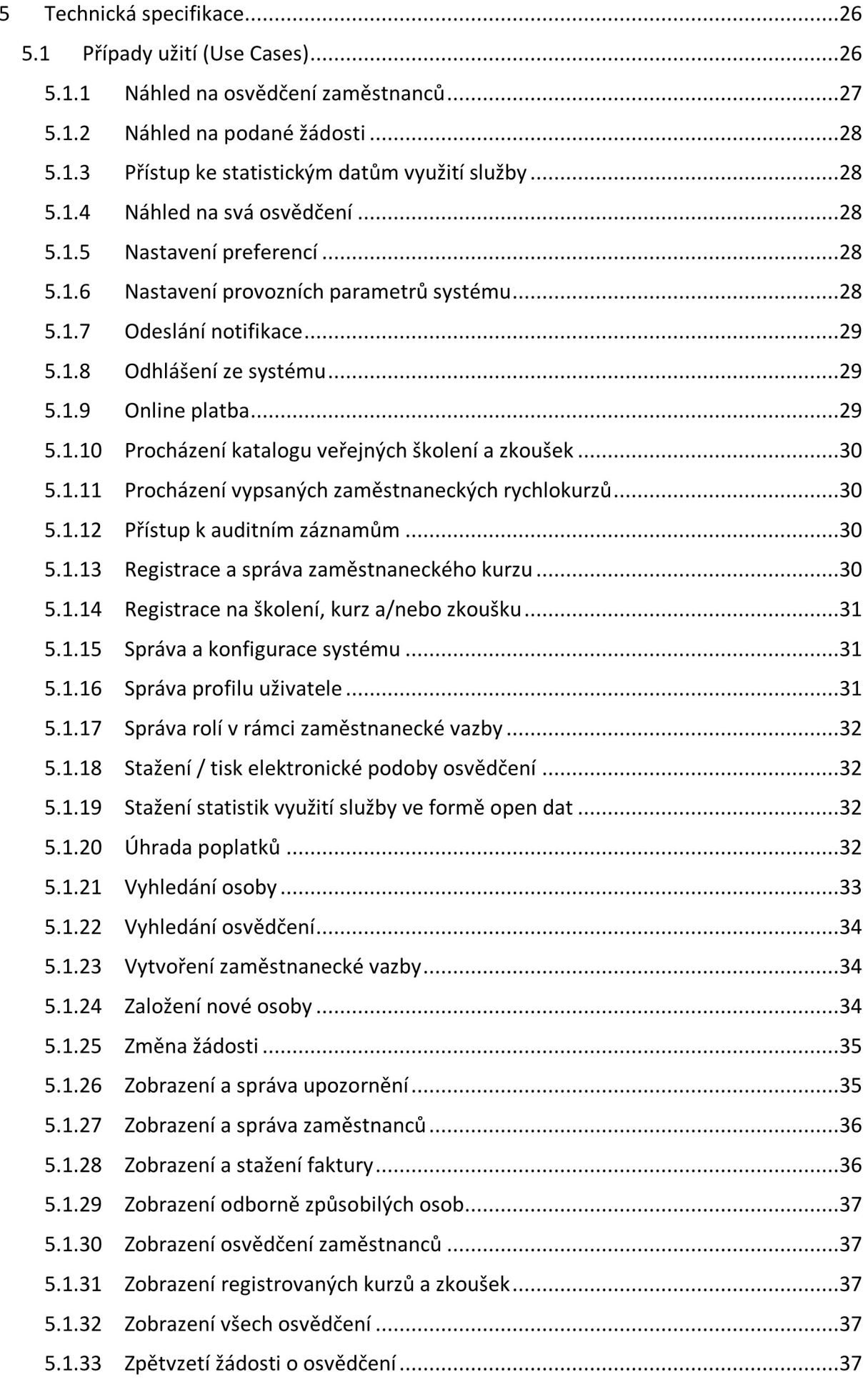

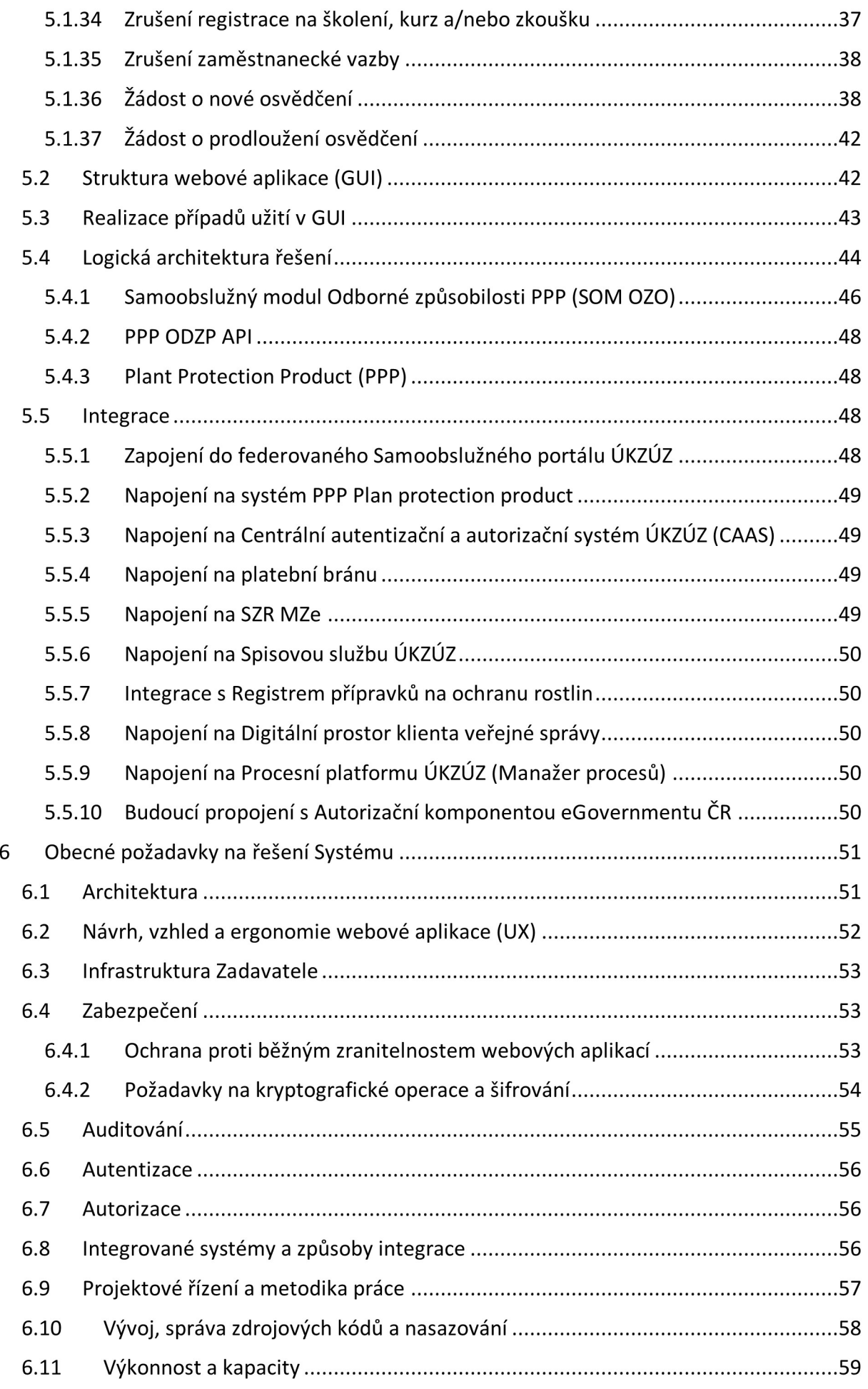

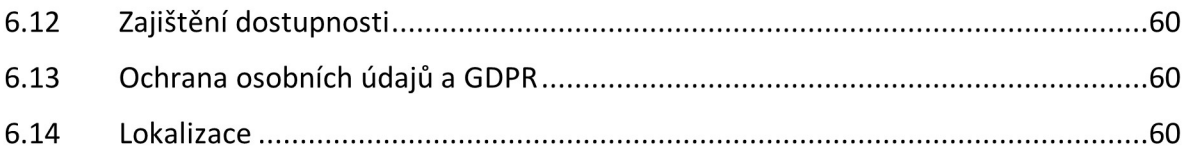

# 1 Účel dokumentu

Tento dokument obsahuje specifikaci předmětu veřejné zakázky "Návrh a implementace Samoobslužné Webové aplikace Odborné způsobilosti" (dále jen SOM OZO anebo také Systém vcelém komplexu řešení včetně souvisejících integrací). Dokument tvoří přílohu zadávací dokumentace a je určen pro všechny potenciální Uchazeče o realizaci zakázky. Informace uvedené V dokumentu jsou prezentovány V takovém detailu, aby umožnily uchazečům o veřejnou zakázku porozumět obsahu a rozsahu předmětu veřejné zakázky a připravit odpovídající nabídku dle požadavků Zadavatele. Specifikace si neklade za cíl poskytnout všechny informace nezbytné pro řádnou implementaci řešení. Doplnění návrhu architektury a řešení, případně identifikace dalších požadavků na řešení je součástí dílčí položky předmětu veřejné zakázky "Analýza a návrh řešení". Tato technická specifikace předmětu plnění může být využita jako jeden z podkladů, vstupní dokument, pro realizaci dílčí položky předmětu této veřejné zakázky "Analýza a návrh řešení". Tento dokument si neklade za cíl nahradit výstupy výše uvedené analýzy.

Pojmem SOM OZO jsou v tomto dokumentu dále myšleny všechny logické komponenty tvořící řešení tak, jak jsou uvedeny v kapitole 5.4. Pojmem Systém je v tomto dokumentu myšleno celkové řešení SOM OZO včetně navazujících integrací.

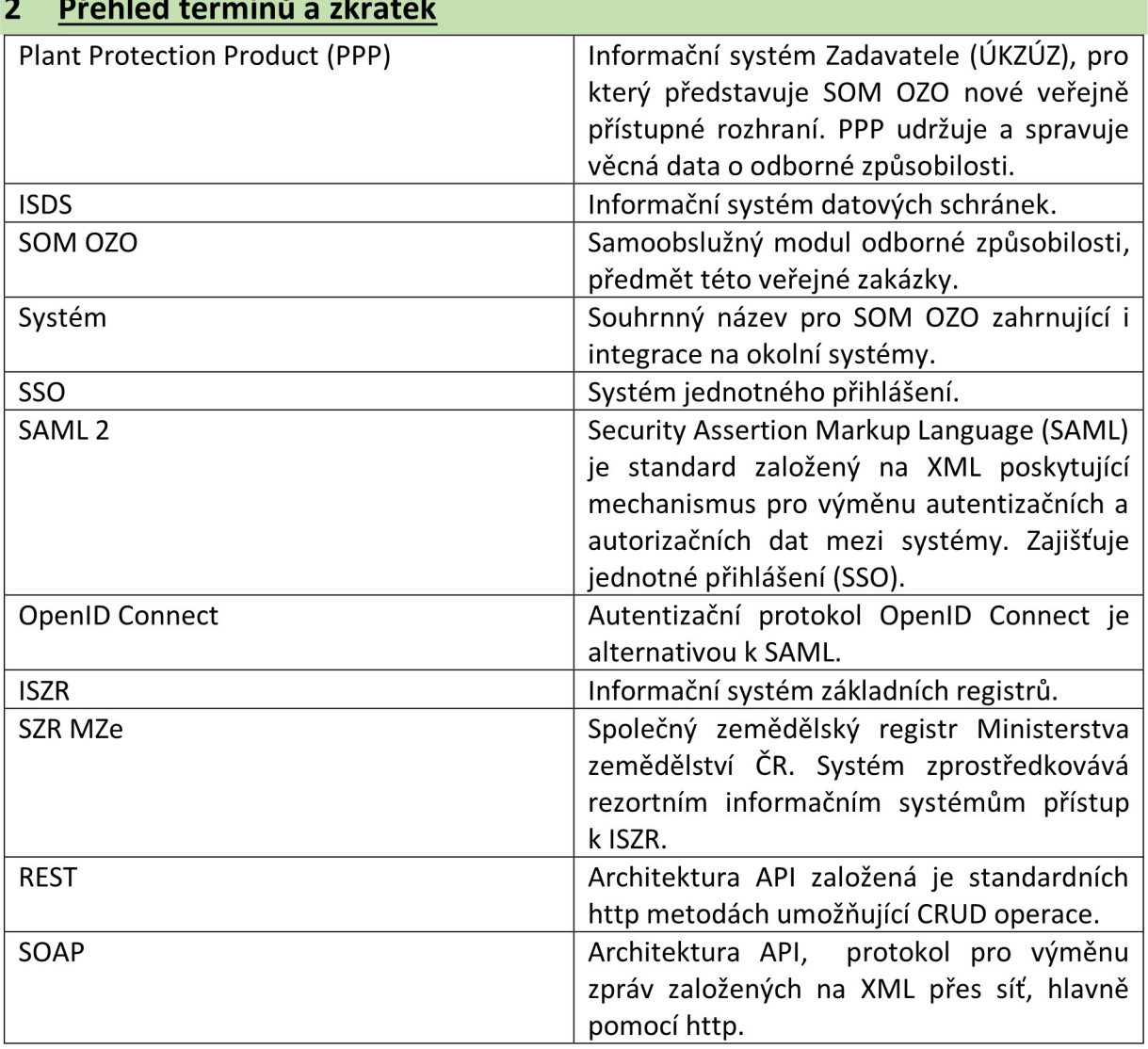

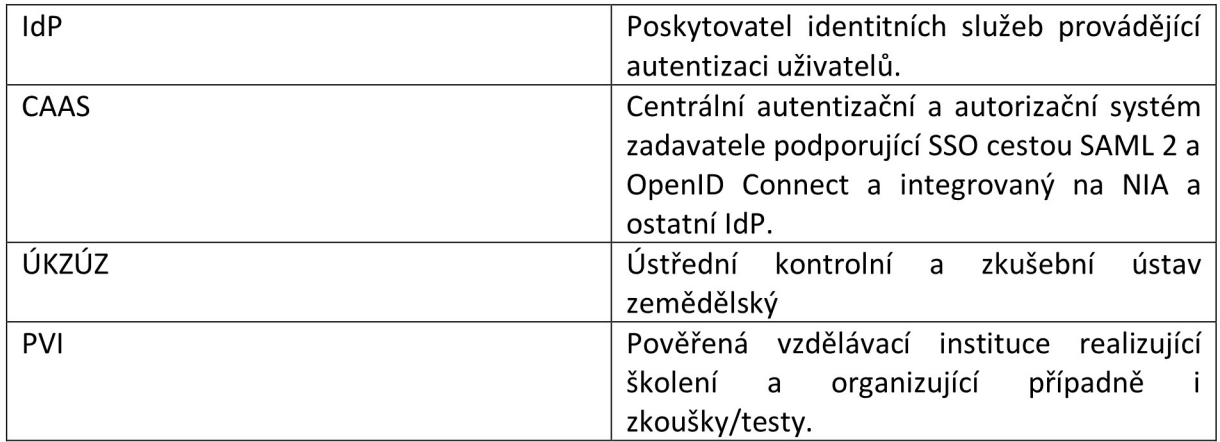

## 3 Požadovaný cílový stav

Zadavatel jako orgán veřejné moci zajišťuje výkon vybraných zákonem svěřených agend. Vsouladu sNárodním architektonickým plánem a Informační koncepcí České republiky přistoupil Zadavatel k postupné úplné digitalizaci vykonávaných agend. Úplná digitalizace pokrývá dvě základní oblasti:

- 0 Úplné elektronické podání (ÚEP). ÚEP představuje možnost klientů veřejné správy samoobslužně plně elektronicky podat do agend vykonávaných Zadavatelem a dále komunikovat podporovanými elektronickými kanály. Systémová podpora ÚEP musí být vybudována tak, aby maximálně usnadnila podání/komunikaci klientů a byla v souladu se standardy eGovernmentu ČR a architektonickými principy. Pro klienty bude publikován samoobslužný portál odkazující na chytré on-line formuláře, prostřednictvím kterých bude možné realizovat jednotlivá podání. Samoobslužný portál bude představovat jednotný bod pro přístup k on-line službám poskytovaným Zadavatelem, evidenci historie realizovaných úkonů klientů a bude klientům umožňovat evidovat a spravovat další pracovní data využitá v průběhu elektronické komunikace se Zadavatelem.
- <sup>0</sup>Úplné elektronické vyřízení (ÚEV). ÚEV představuje proces úplného elektronického vyřízení podání vprostředí Zadavatele. Proces je řízen dle předem definovaného workflow a Zahrnuje řadu systémových anebo manuálních úkonů. Jádrem systémové podpory ÚEV je úřednický portál a související evidence a služby umožňující řídit proces zpracování podání.

Předmětem této zakázky je vybudování Systému, který bude poskytovat systémovou podporu zejména pro část ÚEP, ale i některé dílčí aktivity ÚEV v dále uvedené agendě.

Zadavatel je vykonavatelem agendy A1094 - Rostlinolékařská péče v souladu se zněním Zákona č.326/2004 sb., o rostlinolékařské péči. Předmětem této agendy, zejména činnostních rolí CR6795 - Vydání osvědčení O odborné způsobilosti pro nakládání s přípravky a jejich evidence a CR6810 - Dozor a kontrola, je zajištění bezpečného nakládání s přípravky na ochranu rostlin. Každá osoba, která nakládá v rámci Svých profesních činností s přípravky na ochranu rostlin, musí být držitelem osvědčení o odborné způsobilosti. Informace O osvědčeních, kurzech a další relevantní data jsou nyní spravována v agendovém systému Zadavatele PPP - Plant Production Product. Systém aktuálně neumožňuje přístup klientů veřejné správy za účelem samoobslužného elektronického podání žádosti o osvědčení, Sledovánívydaných osvědčení, registraci na zkoušky atd. Zároveň systém neposkytuje rozhraní umožňující přístup úředníků Zadavatele k evidovaným datům vzdáleně v okamžiku realizace kontrol v terénu.

Cílem projektu, jež je předmětem této veřejné zakázky, je navrhnout a implementovat rozšíření výše uvedeného agendového informačního systému PPP - Plant Production Product O nový zcela samostatně stojící modul a související funkcionality, implementované jako samostatná Webová aplikace, umožňující komunikovat klientům veřejné správy v rámci této agendy digitálně a zajistit tak zapojení této agendy do procesů úplného elektronického podání a vyřízení. Modul musí být navržen a implementován tak, aby naplňoval věcné požadavky na digitalizaci agendy uvedené v kapitole 4.

# 4 Věcná specifikace

Tato kapitola obsahuje věcnou specifikaci požadovaných funkcionalit včetně popisu procesů a požadované systémové podpory v jednotlivých krocích procesů.

Předmětem veřejné zakázky je dodávka Samoobslužného modulu Odborné způsobilosti (dále jen SOM OZO), která bude poskytovat funkcionalitu webového rozhraní umožňujícího vzdáleně a samoobslužně pracovat s odbornými (business) daty spravovanými v systému PPP. SOM OZO tedy představuje pouze uživatelské rozhraní a business data jsou uložena v databázi PPP, ke které SOM OZO přistupuje prostřednictvím definovaného samostatného rozhraní. Rozhraní pro komunikaci s databází není součástí předmětu této zakázky.

Dále v kapitole jsou popsány základní procesy, které bude SOM OZO podporovat. Pro úplnost jsou uvedeny všechny procesy, včetně asistovaných (uváděných jako offline). SOM OZO bude poskytovat podporu pouze pro vybrané samoobslužné procesy. Asistované (offline) procesy budou podporovány stávajícím systémem PPP. U jednotlivých procesů je dále V dokumentu uvedeno, zda je očekávána podpora v SOM OZO.

# 4.1 Základní specifikace požadovaného řešení

Funkcionalìta nezbytná pro digitalizaci agendy Odborné způsobilosti bude implementována jako samostatný modul existující aplikace ÚKZÚZ – PPP (SOM OZO). SOM OZO bude poskytovat Webové uživatelské rozhraní pro:

- 0 žadatele (klienty veřejné správy), kteří prostřednictvím rozhraní budou žádat O osvědčení, zapisovat se na termíny kurzů a zkoušek a přistupovat k evidenci svých osvědčení,
- 0 distributory (klienty veřejné správy), kteří budou prostřednictvím rozhraní přistupovat k evidenci osvědčení a ověřovat existenci a platnost osvědčení nakupujícího při nákupu prostředku na ochranu rostlin,
- 0 úředníky ÚKZÚZ, kteří prostřednictvím rozhraní budou ověřovat existenci osvědčení při kontrolách,
- 0 pracovníky firem zaměstnávajících osoby vlastnící osvědčení, zaměstnavatele žadatelů.

Součástí systému PPP jsou evidence dat vyžadované pro výkon agendy odborné způsobilosti.

## 4.1.1 Evidence osvědčení

Systém PPP eviduje platné i minulé osvědčení o odborné způsobilosti. O každém osvědčení jsou v evidenci vedeny údaje:

- 0 Stav dokladu (zda je osvědčení platné),
- 0 Splnění podmínek (např. "Absolvent základního kurzu 12 hodin pro osvědčení I. stupně"),
- · Druh dokladu (např. "Osvědčení I. stupně"),
- Číslo dokladu (pořadové číslo),
- <sup>0</sup>Datum vydání osvědčení (např. ,,29. 01. 2013"),
- 0 Platnost osvědčení (např. ,,29. O1. 2018"),
- Číslo jednací e-spis,
- Místo vydání osvědčení (např. "České Budějovice"),
- 0 Kód školení (např. ,,0O403-O0O4"),
- Místo školení (např. "České Budějovice"),
- <sup>0</sup>Datum zahájení školení (např. ,,28. O1. 2013"),
- <sup>0</sup>Datum ukončení školení (např. ,,29. O1. 2013"),
- 0 Název vysílající organizace (zaměstnavatele),
- 0 IČ vysílající organizace (zaměstnavatele),
- 0 Počet kontrol,
- Osvědčení vydal (např. "Jan Koubek").

K identifikaci držitelů oprávnění jsou využívány následující údaje: JMÉNO, PŘÍJMENÍ, ČÍSLO OP (nebo PASU nebo potvrzení 0 druhu pøbytu), DATUM NAROZENÍ, MÍSTO NAROZENÍ.

Evidence je spravována v Systému PPP. SOM OZO bude poskytovat pouze rozhraní pro práci s daty v tomto systému.

#### 4.1.2 Evidence školení a zkoušek

Systém PPP eviduje plánované termíny školení a zkoušek odborné způsobilosti. Termíny jsou zadávány a spravovány zaměstnanci školicích středisek, úředníky ÚKZÚZ a pověřenými osobami u zaměstnavatelů (tzv. zaměstnanecké rychlokurzy). Termíny školení a zkoušek školicích středisek a ÚKZÚZ budou zadávány a spravovány prostřednictvím stávajícího rozhraní systému PPP. Termíny zaměstnaneckých rychlokurzů jsou zadávány a spravovány externími uživateli, zástupci zaměstnavatelů, a jejich samoobslužná správa tedy bude přístupná prostřednictvím SOM OZO.

Informace O každém školení mimo jiné obsahuje:

- informace o typu školení (získání/prodloužení osvědčení jakého stupně),
- 0 informace o formě školení (zatím všechna školení prezenční formou),
- časový rozsah školení,
- 0 datum a čas zahájení školení,
- 0 místo realizace školení a GPS souřadnice,
- 0 název organizace školitele,
- 0 kontaktní osoba, kontaktní informace na organizátora kurzu,
- 0 plánovaná kapacita kurzu,
- 0 dostupná kapacita a obsazenost kurzu,
- informace o tom, zda na konci kurzu bude probíhat zkouška nebo ne,
- funkcionalita ,,zveřejnit ode dne",
- cena za kurz.

#### Eviduje se:

- registrace přihlášek na školení,
- odeslání pozvánky na školení,
- informace o realizovaném školení (školení proběhlo/ neproběhlo),
- počet účastníků školení a jejich jmenný seznam.

Informace o každé zkoušce mimo jiné obsahuje:

- informace o typu zkoušky (získání / prodloužení osvědčení jakého stupně),
- informace o formě zkoušky (písemná nebo ústní),
- časový rozsah Zkoušky (S poznámkou, že se jedná o předpokládaný rozsah nebo uvést rozpětí),
- datum a čas zahájení zkoušky,
- místo realizace zkoušky a GPS Souřadnice,
- název organizace školitele,
- informace o platbě správního poplatku,
- kontaktní osoba, kontaktní informace na organizátora kurzu,
- plánovaná kapacita kurzu,
- dostupná kapacita a obsazenost kurzu /aktuální obsazenost míst na zkoušku,
- funkcionalita ,,zveřejnit ode dne".

#### Eviduje se:

- registrace přihlášek na zkoušku,
- odeslání pozvánky na zkoušku,
- formulář testů s číslem jednacím,
- informace o realizované zkoušce (zkouška proběhla / neproběhla),
- počet účastníků zkoušek,
- výsledek zkoušky (prospěl/neprospěl; protokol O výsledku zkoušky),
- záznam o průběhu zkoušky se jmény účastníků a u každého Z nich S číslem testu <sup>a</sup> číslem vydaného osvědčení,
- počet vybraných správních poplatků spojených S žádostí O zkoušku.

## 4.1.3 Uživatelské statistiky – měsíční a roční reporty

Systém generuje měsíční a roční přehledy, statistická data, která jsou průběžně dostupná pro úředníky ÚKZÚZ.

- nástroj- např. Google Analytics;
- postačuje evidence podkladových dat S možností vzdáleného přístup, prezentace v podobě dat bude řešena mimo systém v analytických nástrojích ÚKZÚZ;
- vybraná data budou budou nástroji ÚKZÚZ exportována a publikována ve formě open dat mimo systém;

data dostupná pro reporting budou obsahovat informace umožňující odpovědět na otázky:

 $\rightarrow$  kolik žádostí vytvoří žadatelé průměrně za rok a jak jsou časově rozloženy vjednotlivých měsících?

 $\rightarrow$  jací uživatelé aplikaci využívají a v jakém poměrném zastoupení podle archetypů uživatelů?

 $\rightarrow$  kolik firem řeší odbornou způsobilost pro své zaměstnance a kolik mají zaměstnanců?

 $\rightarrow$  jaký je poměr uživatelů využívajících aplikaci online a uživatelů využívajících osobní podání?

 $\rightarrow$  kolik je žadatelů-cizinců, kolik OSVČ, kolik podání přes firmu?

 $\rightarrow$  kolik je studentů žádajících o uznání diplomu (vysokoškoláků) a maturitního vysvědčení (středoškoláků)?

 $\rightarrow$  jaké je poměrné zastoupení oborů vzdělání mezi žadateli?

 $\rightarrow$  kolik je držitelů osvědčení I. stupně, II. stupně, III. stupně?

 $\rightarrow$  kolik je držitelů osvědčení I. stupně na základě zaměstnaneckých rychlokurzů?

 $\rightarrow$  v jakém předstihu řeší prodlužování osvědčení a mají na to vliv zasílaná upozornění o vypršení platnosti?

 $\rightarrow$  kolik které školicí středisko realizovalo vzdělávacích kurzů, kolik proběhlo závěrečných testů a zkoušek?

 $\rightarrow$  kolik proběhlo zaměstnaneckých rychlokurzů?

 $\rightarrow$  co uživatelé řeší v aplikaci nejčastěji a kolik času stráví podáním žádosti (případně dalšími akcemi)?

 $\rightarrow$  jak často uživatelé do aplikace vstupují?

 $\rightarrow$  prohlížejí uživatelé web na mobilu nebo přistupují z počítače?

 $\rightarrow$  kolik uživatelů využívá online platební bránu?

## 4.2 Popis požadavků na systémovou podporu dle aktivit procesů

Tato kapitola obsahuje věcný popis jednotlivých procesů vykonáva ných v agendě. Požadovaná podoba systémové podpory a struktura GUI jsou uvedeny dále v dokumentu.

## 4.2.1 Získání osvědčení online (v SOM OZO)

SOM OZO bude umožňovat žadatelům (klientům veřejné správy) zažádat o osvědčení o odborné způsobilosti on-line. Součástí procesu je také možnost získání osvědčení v digitální podobě. Získání osvědčení probíhá dle definovaného procesu Znázorněného na obrázku.

Pro jednotlivé kroky procesu je požadováno vybudovat systémovou podporu v SOM OZO naplňující dále uvedené požadavky.

Obrázek 1 - Proces získání osvědčení online (v prostředí PPP)

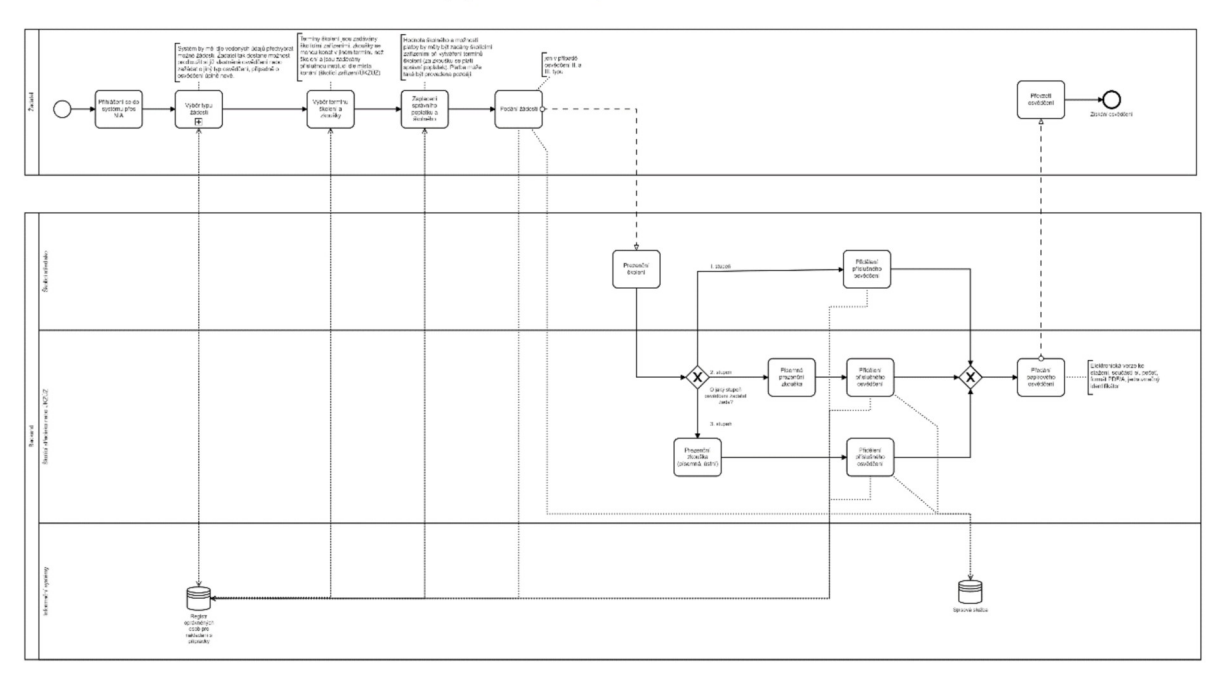

## 4.2.1.1 Přihlášení do systému využitím autentizačních služeb

Systém bude podporovat přihlášení s využitím poskytovatele identitních služeb Zadavatele - CAAS.

## 4.2.1.2 Subproces výběr typu žádosti (dle předem získaných údajů o žadateli)

Systém bude žadatelům umožňovat vytvořit žádost o osvědčení či prodloužení osvědčení. Mezi Základní požadavky na funkcionalitu patří:

- 0 žadateli je po přihlášení do systému Zobrazen seznam jeho platných osvědčení,
- 0 žadatel je upozorněn notifikačním hlášením na blížícíse konec anebo uplynutí platnosti vydaného osvědčení,
- 0 systém dle evidovaných informací nabídne žadateli možnost vytvořit žádost relevantních typů:
	- O zcela novou žádost, V případě, že žadatel nedisponuje žádným osvědčením,
	- $\circ$  žádost o prodloužení platnosti osvědčení, v případě, že se blíží uplynutí platnosti existujícího osvědčení,
	- O žádost o jiný typ osvědčení,
- 0 po výběru typu žádosti je zobrazen on-line formulář, do kterého jsou předvyplněny známé informace o žadateli a požadovaném osvědčení Z:
	- O informací o identitě předaných Z autentizační služby,
	- O Z dat evidovaných v Systému PPP.
- <sup>0</sup>Ve formuláři je dále možné zvolit termín školení a zkoušky
	- $\circ$  formulář nabízí pouze termíny s volnou kapacitou,
	- O je možné vyhledávat termíny dle data realizace a lokality,
	- $\circ$  při výběru termínu dojde k dočasnému zablokování místa v termínu školení či kurzu, přičemž blokace je držena:
		- <sup>I</sup>do doby odeslání anebo zrušení/opuštění žádosti,
		- **F** maximálně 60 minut, pokud nepřijde žádná další reakce uživatele.

 $\circ$  pro výběr je možné využít mapu s umístěním školicího střediska (podobně jako výdejové místo V e-shop).

# 4.2.1.3 Platba školného za kurz a správního poplatku za zkoušku

Obecně bude systém umožňovat platbu třemi způsoby:

- 0 zaslání platby předem na účet,
- 0 úhradu platby na místě před začátkem kurzu/zkoušky hotově,
- 0 převod online prostřednictvím platební brány.

Platba školného je řešena pouze V případě zkoušek pořádaných ÚKZÚZ. V případě zkoušek pořádaných PVI je žadatel pouze informován o možnostech platby v PVI zahrnujících informaci o případném zaslání faktury ze strany PVI V případě platby předem bankovním převodem.

Specifikace Využití platební brány:

- <sup>0</sup>platební brána je Vždy propojena Sjedním subjektem a je možné Zasílat prostředky pouze na účet tohoto jednoho subjektu; resp. při registraci platební brány je ověřováno, že účet, kam se budou připisovat prostředky, je ve vlastnictví subjektu registrujícího platební bránu;
- 0 jednou Z Variant úhrady ceny zkoušky bude platba realizovaná prostřednictví platební brány ÚKZUZ; tzn., že dojde k přesměrování na platební bránu ÚKZÚZ;
- systém bude umožňovat zobrazit a vytisknout potvrzení o úhradě zkoušky.

Systém nabídne klientovi takové možnosti platby, které odpovídají typu žádosti (typ osvědčení; nové osvědčení, či jeho prodloužení), a dále způsobům, které umožňuje konkrétní školící zařízení.

- <sup>0</sup>Po výběru způsobu platby dojde bud' k vygenerování údajů k platbě, přesměrování na příslušné platební brány, nebo k zobrazení informace o způsobu a možnostech platby.
- 0 Pracovník školícího zařízení/ÚKZÚZ při školení/zkoušce bude mít možnost zkontrolovat, zda má klient zaplaceno, případně evidovat platbu na místě. Kontrola probíhá ve stávajícím Systému PPP, tedy mimo SOM OZO.

# 4.2.1.4 Podoba osvědčení – digitální podoba

Osvědčení bude standardně vydáváno V papírové podobě po projití kurzem nebo po složení zkoušky (dle příslušného typu osvědčení). Tisk papírového osvědčení pracovníky ÚKZÚZ anebo PVI je řešen Vsystému PPP mimo SOM OZO. Systém SOM OZO nabídne možnost stažení digitální podoby osvědčení.

- <sup>0</sup>Součástí osvědčení by měla být elektronická pečeť a jednoznačný identifikátor, osvědčení bude ve formátu PDF/A.
- Osvědčení bude generovat Systém, přičemž pro pečetění bude využita externí služba.

## 4.2.2 Na přepážce - Žádost o osvědčení (asistované podání - offline) – řešeno mimo SOM OZO

Modul PPP bude umožňovat tzv. asistované podání, kdy za žadatele (klienta Veřejné správy) požádá o přihlášení na kurz/zkoušku pro získání osvědčení O odborné způsobilosti pracovník ÚKZÚZ/školícího střediska. Důvodem je, aby nedocházelo k diskriminaci těch žadatelů, kteří

## nechtějí nebo nemohou využít elektronickou cestu podání žádosti. Získání osvědčení probíhá dle definovaného procesu znázorněného na obrázku.

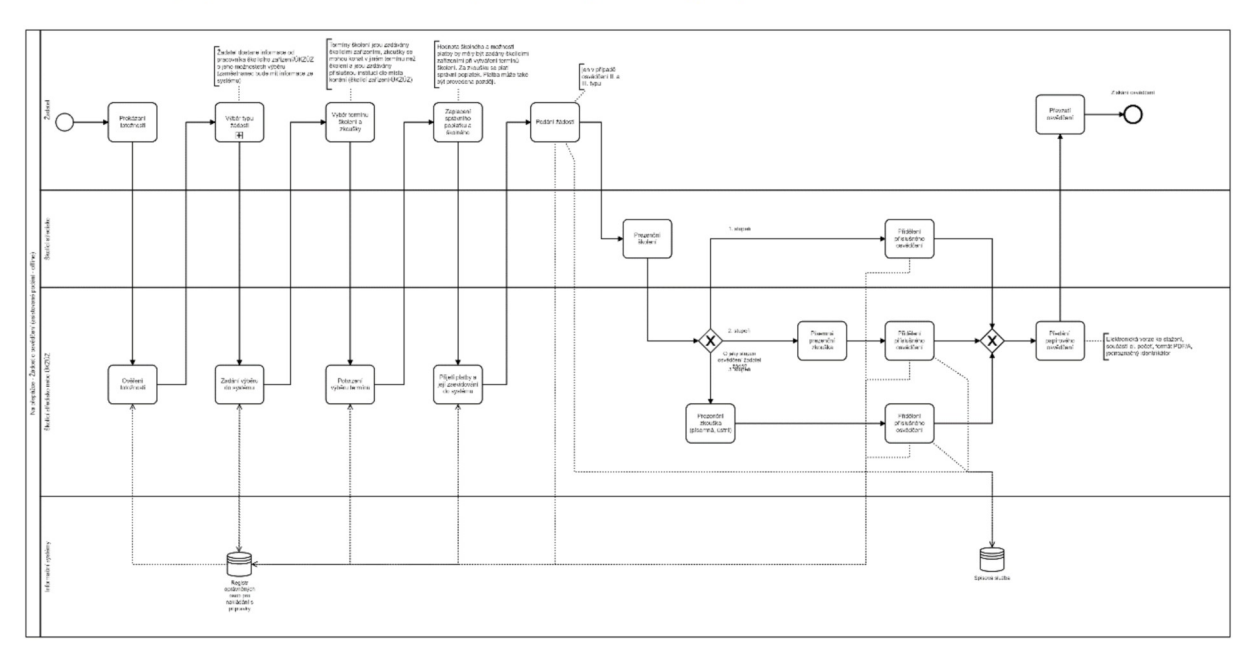

Obrázek 2 - Na přepážce - Žádost o osvědčení (asistované podání - offline)

## 4.2.2.1 Kontrola totožnosti žadatele a jeho výběr k asistovanému podání

Systém bude podporovat výběr, případně tvorbu identity žadatele v systému tak, aby za něj mohl úředník/pracovník školícího zařízení učinit podání.

- <sup>0</sup>V systému je možnost výběru identity žadatele a možnost tvorby identity žadatele (pro žadatele, který ještě nebyl v kontaktu s ÚKZÚZ).
- 0 Při výběru/tvorbě Identity Zadávající pracovník Ztotožní žadatele oproti předloženému dokladu (voláním webových služeb MZe napojených na Registr obyvatel - ROB, v budoucnu i přímou komunikací do ROB).

## 4.2.2.2 Asistované podání

- 0 Po výběru žadatele pracovník vsystému provádí stejné kroky, jako kdyby žadatel pracoval v systému sám [viz kap. 2.1 Získání osvědčení online (v prostředí PPP)].
	- O Systém nabízí pracovníkovi Stejné možnostijako uživateli přihlášenému pomocí identitní služby.
	- O Veškerá aktivita pracovníka musí být zaznamenána pro pozdější kontrolu do auditního žurnálu.

## 4.2.2.3 Platba školného za kurz a správního poplatku za zkoušku

Obecně bude umožněna platba třemi způsoby:

- 0 zaslání platby na účet,
- 0 úhradu platby na místě, dle dostupného způsobu (hotově/platba kartou)
- 0 úhradu platby před začátkem kurzu/Zkoušky hotově.

Pracovník nabídne klientovi takové možnosti platby, které mu nabídne systém a které nabízí samotné pracoviště vyřizující asistované podání. Nabídnuté možnosti odpovídají tedy typu žádosti (typ osvědčení; nové osvědčení, či jeho prodloužení) a dále Zpüsobům, které umožňuje konkrétní školící zařízení, kde se uskuteční vybraný kurz.

- Pokud si klient vybere možnost platby na místě, pracovník platbu zaeviduje do systému.
- 0 Pokud klient bude chtít platbu provést později (převod na účet, hotově), pracovník ho informuje o náležitostech (předání platebních údajů apod.).
- 0 Pracovník školícího zařízení/ÚKZÚZ při školení/zkoušce bude mít možnost zkontrolovat, zda má klient zaplaceno, případně evidovat platbu na místě.

# 4.2.2.4 Možnost dalších podání v elektronické podobě

Po využití asistovaného podání systém umožní žadateli nadále standardně pokračovat v online prostředí modulu PPP po přihlášení ídentítním prostředkem (uživatel tak můžu libovolně konzumovat online služby nebo využívat asistovaného podání, resp. konzumovat libovolnou kombinaci online a asístovaných služeb).

# 4.2.2.5 Subproces výběr tvpu žádosti (dle předem získaných údaiů O žadateli)

• Stejný proces jako v kapitole 2.1.2

# 4.2.3 Hromadné podání zaměstnavatel

SOM OZO bude umožňovat hromadné podání učiněné zaměstnavatelem, kdy za více žadatelů požádá o osvědčení O odborné způsobilosti jejich zaměstnavatel. Tento způsob podání má za cíl ulehčit zaměstnavatelům a jejich zaměstnancům získání osvědčení a navázat na současnou praxi. Získání osvědčení probíhá dle definovaného procesu znázorněného na obrázku.

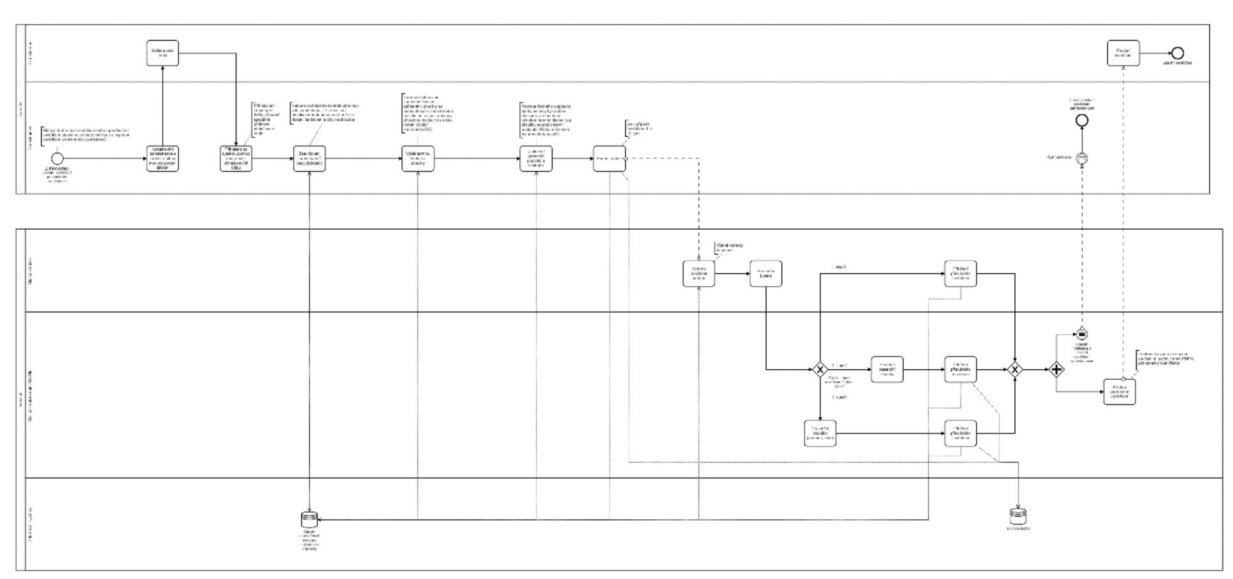

Obrázek 3 - Hromadné podání zaměstnavatel

# 4.2.3.1 Přihlášení zaměstnavatele do prostředí PPP

Systém bude podporovat přihlášení zaměstnavatele (pověřeného pracovníka) do systému SOM OZO, tak aby mohl učinit hromadné podání.

- Zaměstnavatel (pověřený pracovník) se bude moci přihlásit do systému s využitím centrálního autentizačního a autorizačního systému Zadavatele za zvolenou právnickou osobu tak, aby byl oprávněn spravovat zaměstnanecké vztahy v SOM OZO.
- 0 Informace o identitě pověřeného pracovníka, Zastupovaném subjektu a přidělených oprávněních bude předána zcentrálního autentizačního a autorizačního systému Zadavatele.
- · Uživatel může zastupovat více zaměstnavatelů. Zástup je zachycen v PPP zaměstnaneckou vazbou.

## 4.2.3.2 Učinění podání

V rámci SOM OZO bude moci zaměstnavatel učinit podání, kdy zažádá za vybrané zaměstnance o osvědčení o odborné způsobilosti a registruje je k příslušným kurzům a zkouškám.

- <sup>0</sup>Vrámci jednoho podání mohou být registrováni zaměstnanci pouze pro vydání/prodloužení různých typu osvědčení. Pro každého zaměstnance/žadatele je v žádosti vygenerována samostatná sekce. Při odeslání žádosti do spisové služby a PPP jsou vytvořeny individuální žádosti či registrace pro jednotlivé žadatele.
- Po výběru typu žádosti a výběru zaměstnanců (včetně počtu) je zobrazen on-line formulář, do kterého jsou předvyplněny známé informace o zaměstnancích, požadovaném osvědčení a O žádajícím zaměstnavateli Z:
	- O Zaměstnavatel vybírá Z dat evidovaných v systému PPP.
		- Pokud nejsou údaje vedeny v systému PPP, může je zaměstnavatel vyplnit
	- $\circ$  Ve formuláři je dále možné zvolit termín školení a zkoušky zkoušek (termíny zadává školicí středisko).
		- <sup>I</sup>formulář nabízí pouze termíny Svolnou kapacitou (dle počtu přihlašovaných zaměstnanců),
		- je možné vyhledávat termíny dle data realizace a lokality,
		- při výběru termínu dojde k dočasnému zablokování míst v termínu školení či kurzu, přičemž blokace je držena:
			- do doby odeslání anebo zrušení/opuštění žádosti,
			- 0 maximálně 60 minut, pokud nepřijde žádná další reakce uživatele.
		- Pro výběr je možné využít mapu s umístěním školicího střediska (podobně jako výdejové místo v eshop).

## 4.2.3.3 Platba školného za kurz a správního poplatku za zkoušku

0 Systém umožní hromadnou platbu za všechny přihlašované zaměstnance, jinak Stejné řešení jako v kapitole 2.1.3.

## 4.2.4 Registrace osvědčení na základě vzdělání – online

SOM OZO bude umožňovat žadatelům (klientům veřejné správy) registrovat osvědčení na základě absolvovaného vzdělání. Absolventům VŠ oboru rostlinolékař není vzdělání registrováno, ale je jim vydáno Samotné osvědčení. Registrace/vydání osvědčení probíhá dle definovaného procesu znázorněného na obrázku.

#### Obrázek 4 - Registrace osvědčení na základě vzdělání – online

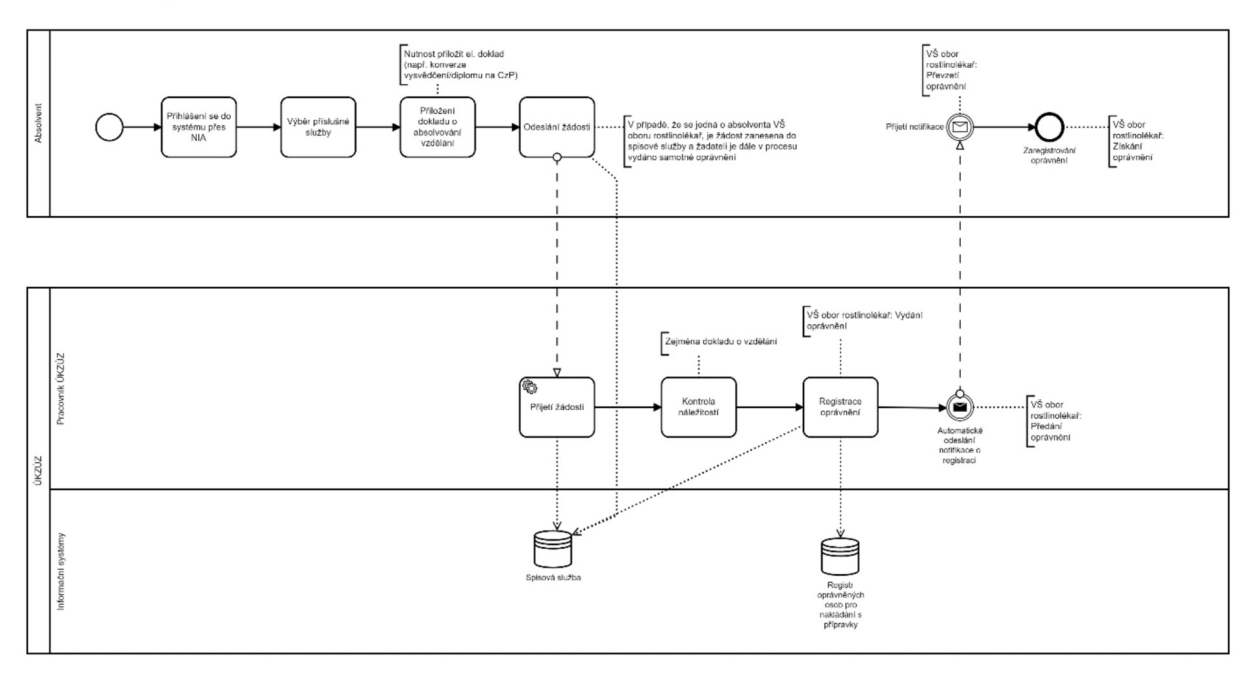

## 4.2.4.1 Přihlášení do systému využitím autentizačních služeb

Přihlášení uživatele bude probíhat stejně jako v kroku 2.1.1

## 4.2.4.2 Přiložení dokladu

Do SOM OZO bude možné nahrát elektronickou verzi dokladu (autorizovaná konverze na CzechPOINT) o absolvovaném vzdělání (vysvědčení, diplom).

- Žadatel vybere dokument ze svého zařízení a nahraje ho do systému
- · Po přiložení dokladu uživatel odešle podání k vyřízení (součástí vyřízení je kontrola dostatečnosti vzdělání)

## 4.2.4.3 Kontrola dokladu a registrace osvědčení – probíhá mimo SOM OZO v systému PPP

Systém umožní pracovníkům ÚKZÚZ kontrolu dokladu a potvrzení, že je vzdělání dostatečné a žadatel tak může být registrován jako držitel osvědčení (případně je mu osvědčení vydáno).

- Pracovník ÚKZÚZ zkontroluje, zda je vzdělání dostatečné, pokud ano, tak ho zaregistruje.
- Po registraci systém zašle uživateli notifikaci o registraci vzdělání.  $\bullet$

#### $4.2.5$ Registrace osvědčení na základě vzdělání – offline, na přepážce – probíhá mimo SOM OZO v systému PPP

PPP bude umožňovat tzv. asistované podání, kdy za žadatele (klienta veřejné správy) požádá o registraci osvědčení o odborné způsobilosti pracovník ÚKZÚZ. Absolventům VŠ oboru rostlinolékař není vzdělání registrováno, ale je jim vydáno samotné osvědčení. Důvodem je, aby nedocházelo k diskriminaci těch žadatelů, kteří nechtějí nebo nemohou využít elektronickou cestu podání žádosti. Registrace/vydání osvědčení probíhá dle definovaného procesu znázorněného na obrázku.

#### Obrázek 5 - Registrace osvědčení na základě vzdělání - offline, na přepážce

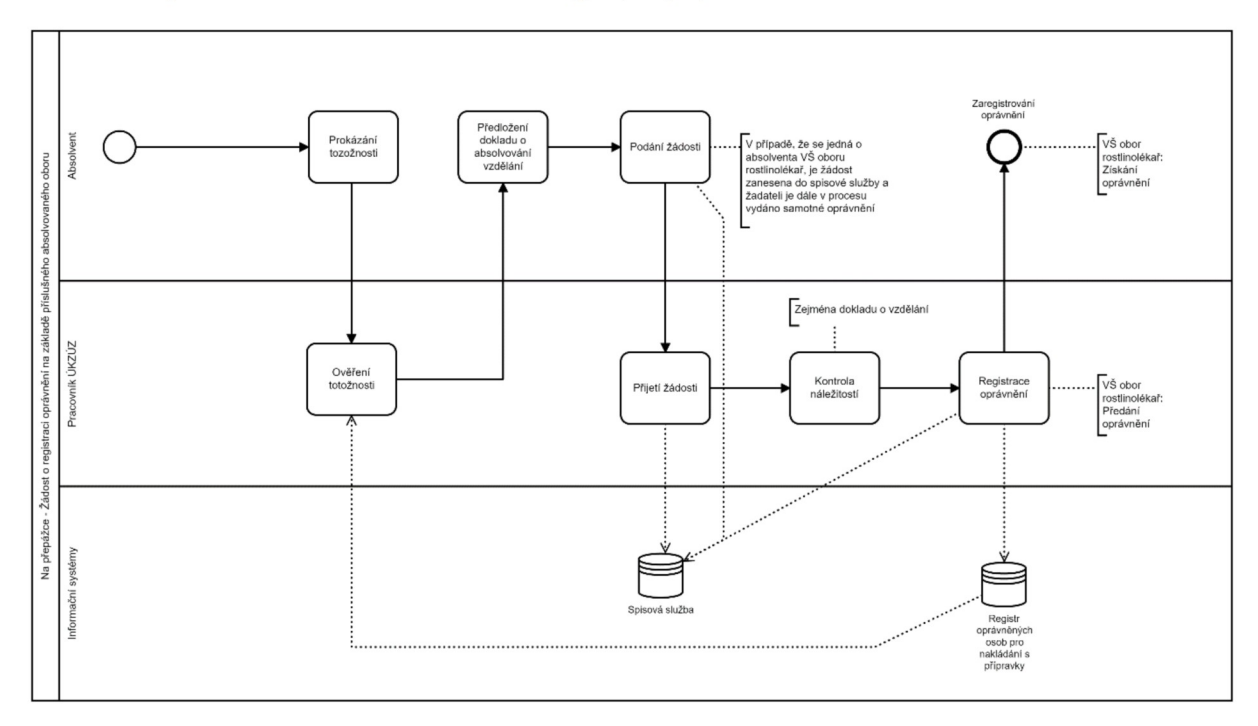

## 4.2.5.1 Kontrola totožnosti žadatele a jeho výběr k asistovanému podání

Kontrola totožnosti proběhne stejně jako v bodě 2.2.1.

## 4.2.5.2 Asistované podání

- Po výběru žadatele pracovník provede kontrolu osvědčení o vzdělání, které mu žadatel předloží, a pokud toto osvědčení potvrdí, že je vzdělání dostatečné, tak pracovník v systému osvědčení zaregistruje (případně osvědčení vydá).
	- o Veškerá aktivita pracovníka musí být zaznamenána pro pozdější kontrolu.
	- o Žadateli bude zaslána notifikace, že byl zaregistrován jako držitel příslušného osvědčení.

## 4.2.5.3 Možnost dalších podání v elektronické podobě

Stejné řešení jako v kapitole 2.2.4  $\bullet$ 

#### $4.2.6$ Kontrola osvědčení distributorem při nákupu prostředků

SOM OZO bude umožňovat distributorovi kontrolu, zda nakupující je držitelem příslušného osvědčení, které ho opravňuje k nákupu prostředků na ochranu rostlin. Kontrola osvědčení probíhá dle definovaného procesu znázorněného na obrázku.

Obrázek 6 - Kontrola Osvědčení distributorem při nákupu prostředků

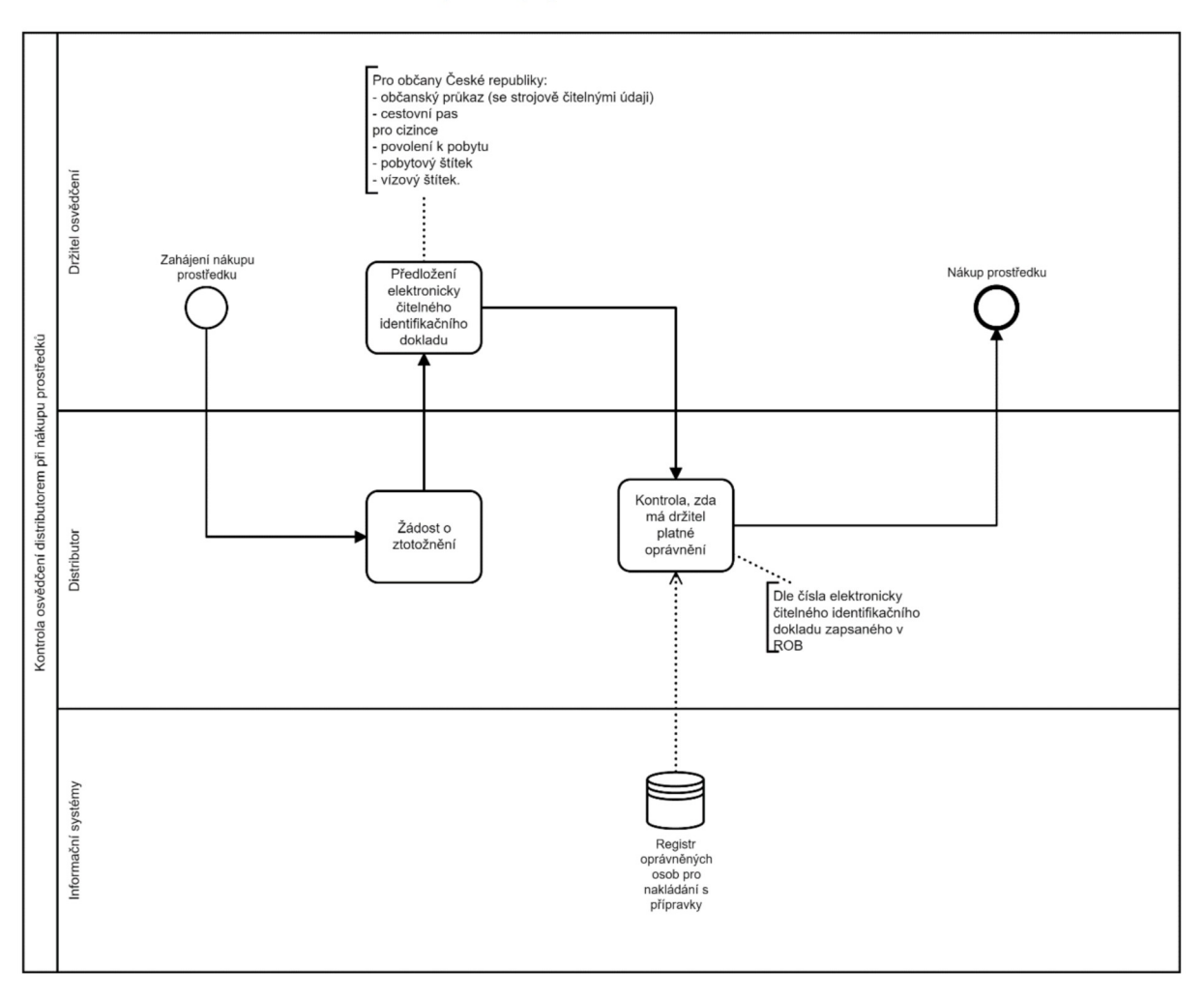

- Nutná existence funkcionalit pro distributora, kde po přihlášení bude mocı dojít ke  $\bullet$ Ztotožnění nakupujícího a následné kontrole jeho osvědčení.
	- O Nakupující předloží distributorovi identifikační doklad.
	- O Distributor zadá číslo dokladu či jiné identifikační údaje a případně i číslo osvědčení do modulu PPP a systém vrátí informace o vyhledaném osvědčení anebo informaci, že osvědčení neexistuje.

4.2.7 Kontrola osvědčení inspektorem ÚKZÚZ

SOM OZO bude umožňovat ìnspektorovi kontrolu, Zda kontrolovaná osoba je držitelem příslušného osvědčení, které ho opravňuje k vykonávání činnosti s prostředky na ochranu rostlin. Kontrola osvědčení probíhá dle definovaného procesu Znázorněného na obrázku.

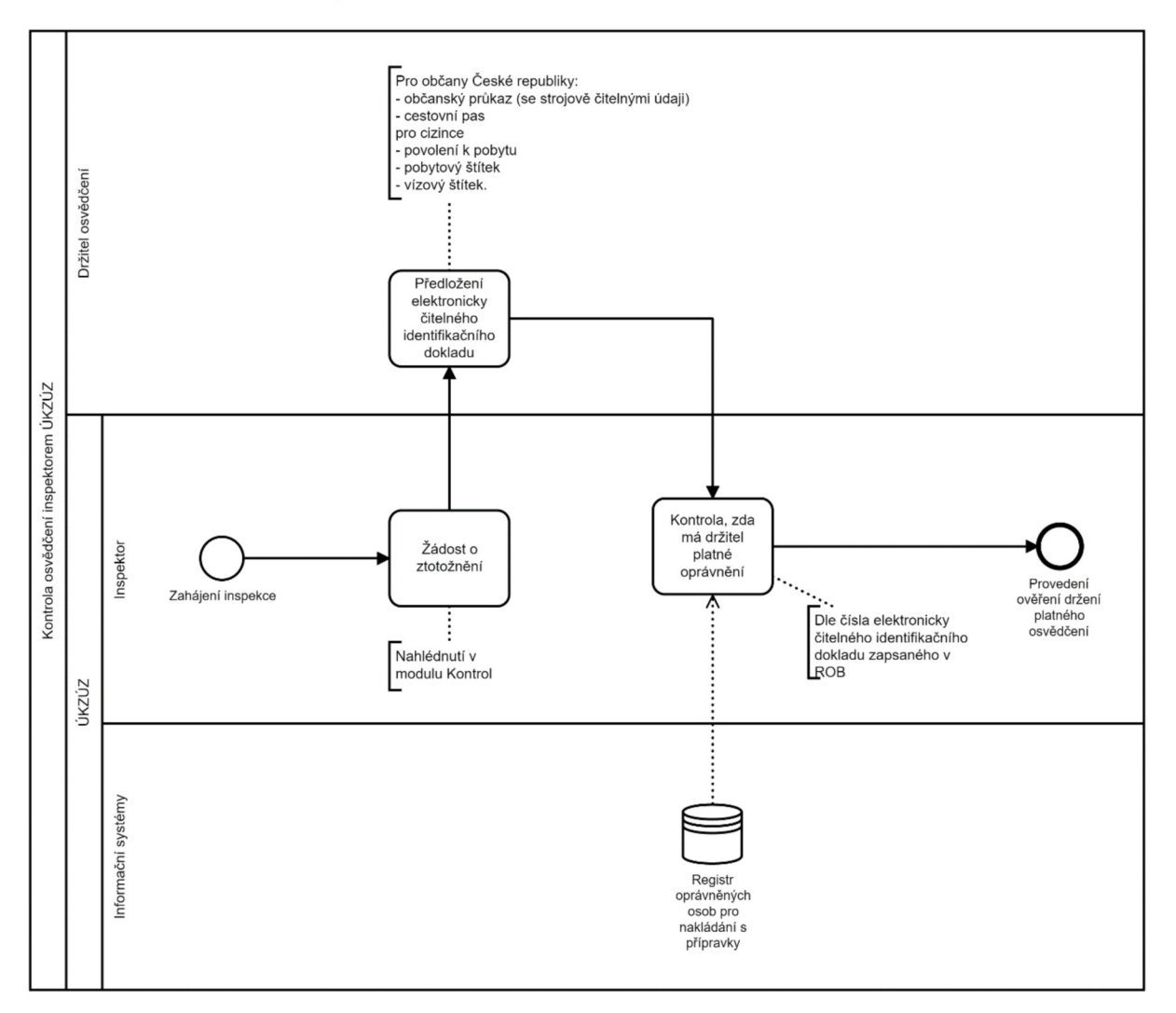

- <sup>0</sup>V modulu Kontrol bude moci dojít ke Ztotožnění kontrolovaného a následně ke kontrole jeho osvědčení.
	- O Kontrolovaný sdělí inspektorovi, které osoby jsou pověřené s nakládáním s přípravky na ochranu rostlin.
	- O Inspektor zadá vyhledávací parametr (číslo dokladu/osvědčení, číslo jednací, jméno a příjmení, apod.) do modulu Kontrol a systém mu zobrazí informace o držiteli osvědčení.

## 4.2.8 Notifikace ze systému - O vypršení platnosti osvědčení (držitel)

SOM OZO bude generovat upozornění a dle konfigurace i notifikace o vypršení platnosti osvědčení, které obdrží držitel daného osvědčení. Upozornění a notifikace budou generovány opakovaně, a to v časovém horizontu 1 rok před vypršením platnosti osvědčení, půl roku před vypršením platnosti osvědčení a 3 měsíce před vypršením platnosti osvědčení.

Základní požadavky na funkcionalitu navazují na specifikaci v kapitole 2.1.2.

Obrázek 8 - Notifikace ze systému – o vypršení platnosti osvědčení (držitel)

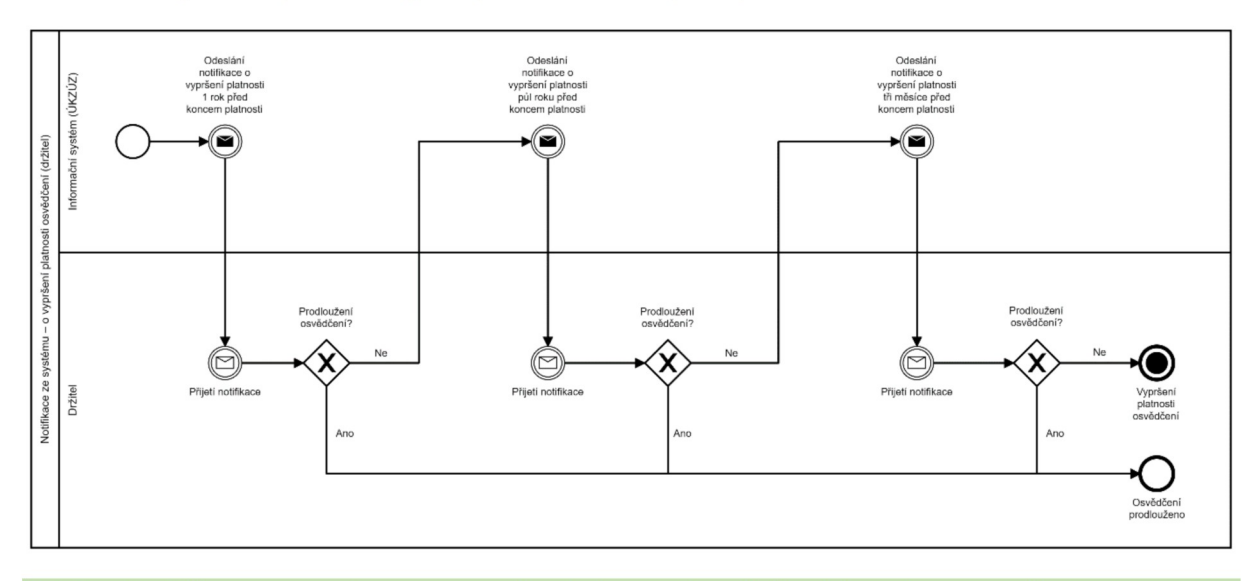

#### 4.2.9 Notifikace ze systému – o vypršení platnosti osvědčení (zaměstnavatel)

SOM OZO bude generovat upozornění a notifikace o vypršení platnosti osvědčení, které obdrží zaměstnavatel (všichni zaměstnanci zaměstnavatele v příslušné roli), a to pouze v případě, že držitel osvědčení je zaměstnancem a existuje zaměstnanecká vazba se zaměstnavatelem. Notifikace budou generovány opakovaně, a to v časovém horizontu 1 rok před vypršením platnosti osvědčení, půl roku před vypršením platnosti osvědčení a 3 měsíce před vypršením platnosti osvědčení.

Základní požadavky na funkcionalitu navazují na specifikaci v kapitole 2.1.2.

Obrázek 9 - Notifikace ze systému - o vypršení platnosti osvědčení (zaměstnavatel)

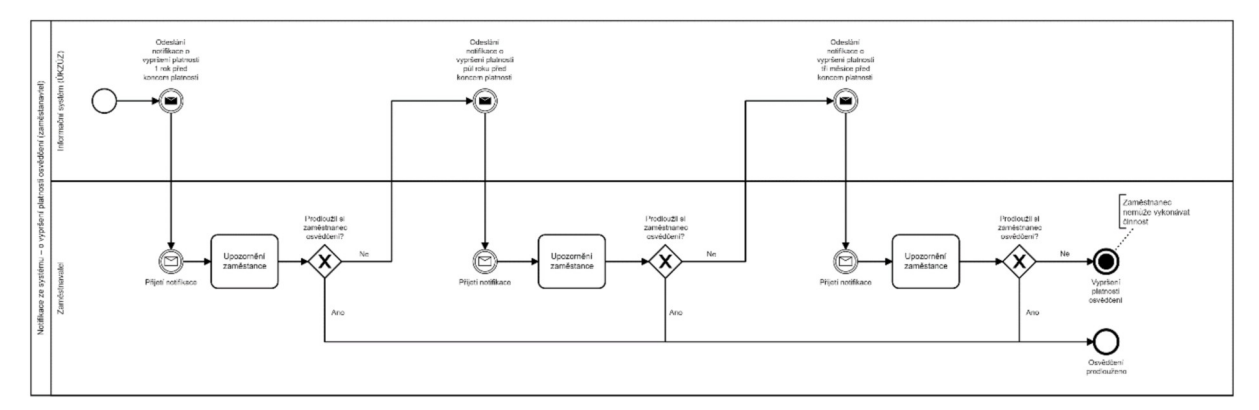

## 4.2.10 Notifikace ze systému – o změnách a vydávaných opatřeních u jednotlivých produktů - prostředků rostlinolékařské péče

SOM OZO bude generovat notifikace o změnách a vydávaných opatřeních u jednotlivých produktů – prostředků rostlinolékařské péče, které obdrží zaregistrovaný a) držitel osvědčení, b) vedoucí pracovník zaměstnavatele pověřený správou platnosti osvědčení jednotlivých zaměstnanců

a c) distributor.

Pro zasílání notifikací o změnách a vydávaných opatřeních u jednotlivých produktů prostředků rostlinolékařské péče - je požadováno:

napojení modulu PPP na Registr přípravků na ochranu rostlin,

a) držitel osvědčení, b) vedoucí pracovník zaměstnavatele pověřený správou platnosti osvědčení jednotlivých zaměstnanců a c) distributor je upozorněn notifikačním hlášením na změnu nebo vydané opatření u konkrétního produktu – prostředku rostlinolékařské péče.

Pro detailní informace je možné využít odkaz, prostřednictvím kterého uživatel vstoupí do Registru přípravků na ochranu rostlin.

Funkcionalitu notifikací změn má možnost uživatel v systému aktivovat a deaktivovat.

Obrázek 21- Notifikace ze Systému - O změnách a vydávaných opatřeních u jednotlivých produktů - prostředků rostlinolékařské péče

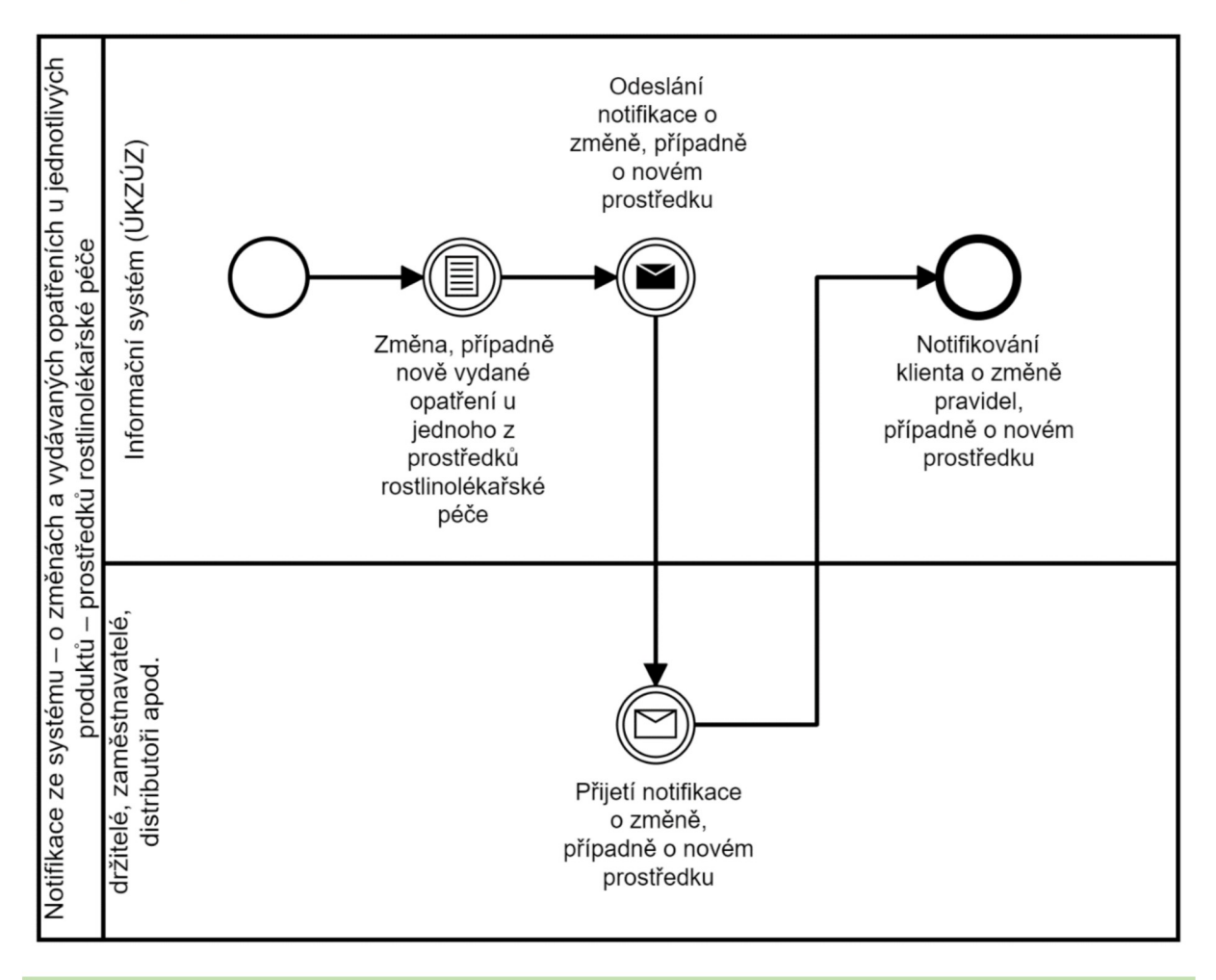

## 4.2.11 Registrace kurzu školicím střediskem – probíhá mimo SOM OZO v systému PPP

Systém bude umožňovat pověřenému pracovníkovi školicího střediska zaregistrovat vzdělávací kurz za účelem získání osvědčení či prodloužení osvědčení.

Pro registraci vzdělávacího kurzu je požadováno:

0 pracovníkovi školicího střediska je po přihlášení do systému zobrazen Seznam možných termínů pro konání kurzu - formou kalendáře s vyznačením víkendů a svátků <sup>s</sup>možností výběru termínu kurzu a následného Zadání povinných položek viz bod 1.2 (Informace o školení).

Základní požadavky na funkcionalitu navazují na specifikaci v kapitole 2.1.2.

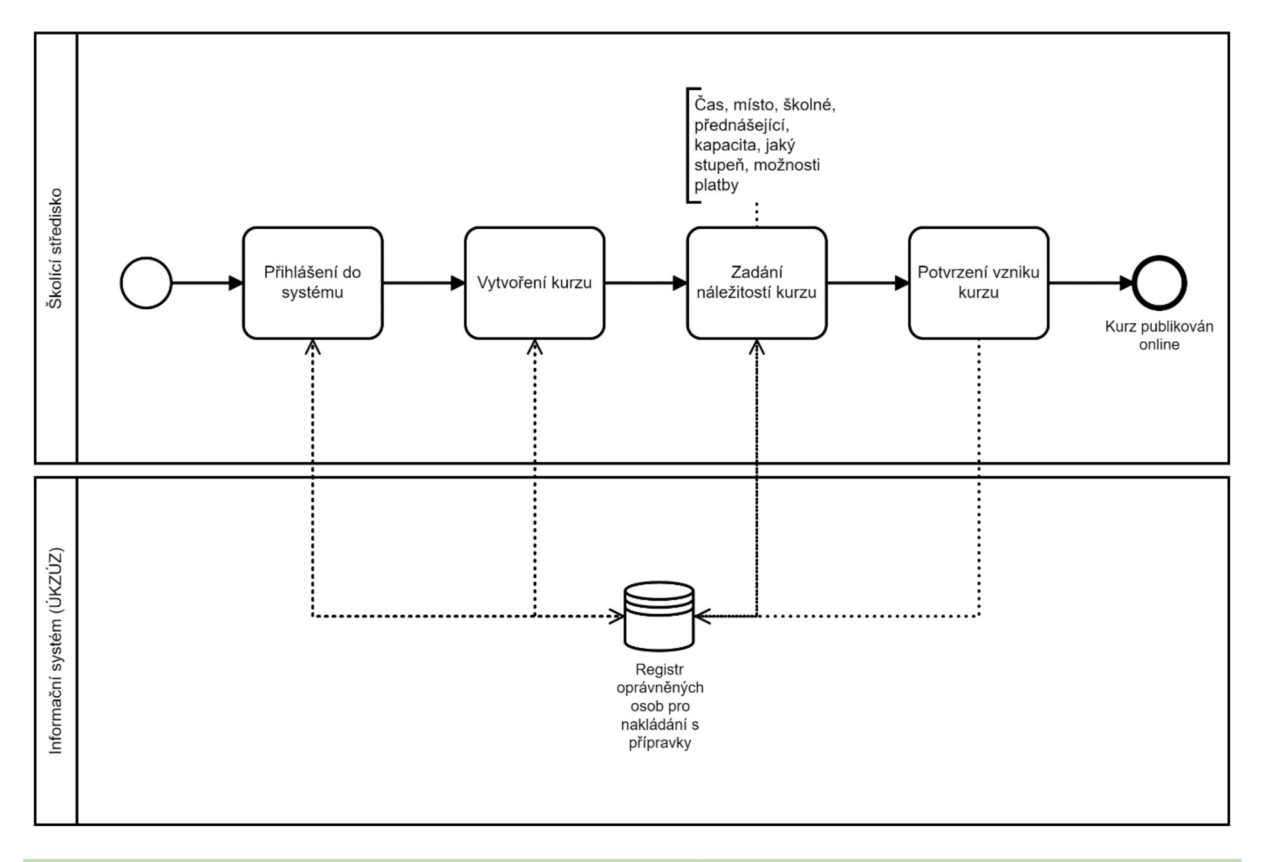

#### 4.2.12 Registrace zkoušky pořádané úředníky ÚKZÚZ – probíhá mimo SOM OZO v systému PPP

Systém bude umožňovat dvěma pověřeným úředníkům ÚKZÚZ zaregistrovat zkoušku za účelem získání osvědčení či prodloužení osvědčení. Zkouška probíhá formou písemného testu (stupeň II.) nebo kombinace písemného testu a ústního přezkoušení (stupeň I|I.). Úředníci vyhlašují a) termíny centrálních zkoušek, dostupné pro všechny zájemce, a b) termíny zkoušek navazující na ukončené vzdělávací kurzy jednotlivých školicích středisek a dostupné pro zájemce, kteří ukončili vzdělávací kurz v těchto konkrétních střediscích.

Základní požadavky na funkcionalitu pro registraci centrální zkoušky a pro registraci centrální zkoušky navazující na ukončený vzdělávací kurz konkrétního školicího střediska navazují na specifikaci v kapitole 2.1.2.

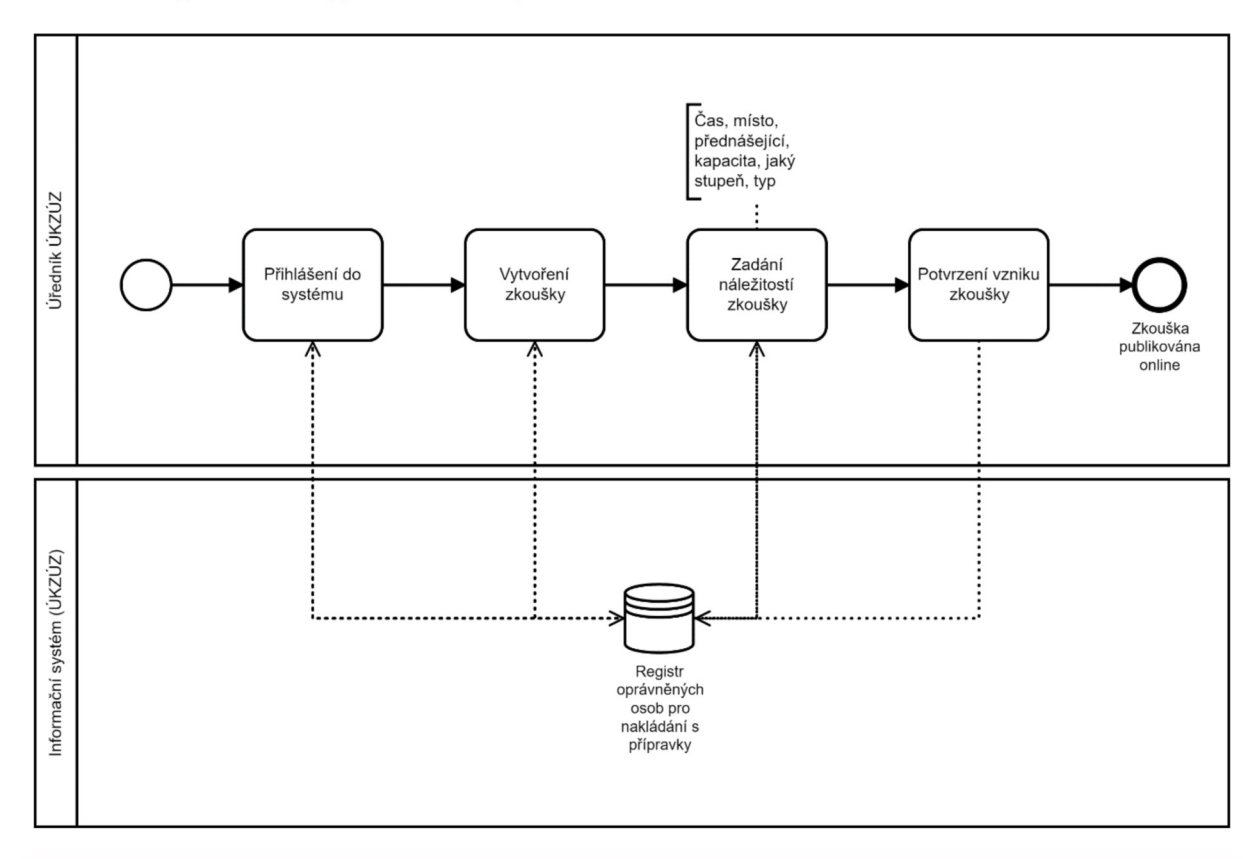

#### 4.2.13 Registrace zaměstnaneckého kurzu pořádaného zaměstnavatelem

SOM OZO bude umožňovat pověřenému vedoucímu pracovníkovi u zaměstnavatele zaregistrovat vzdělávací kurz - tzv. zaměstnanecký rychlokurz - za účelem získání osvědčení či prodloužení osvědčení.

#### Základní požadavky na funkcionalitu navazují na specifikaci v kapitole 2.1.2.

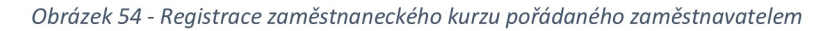

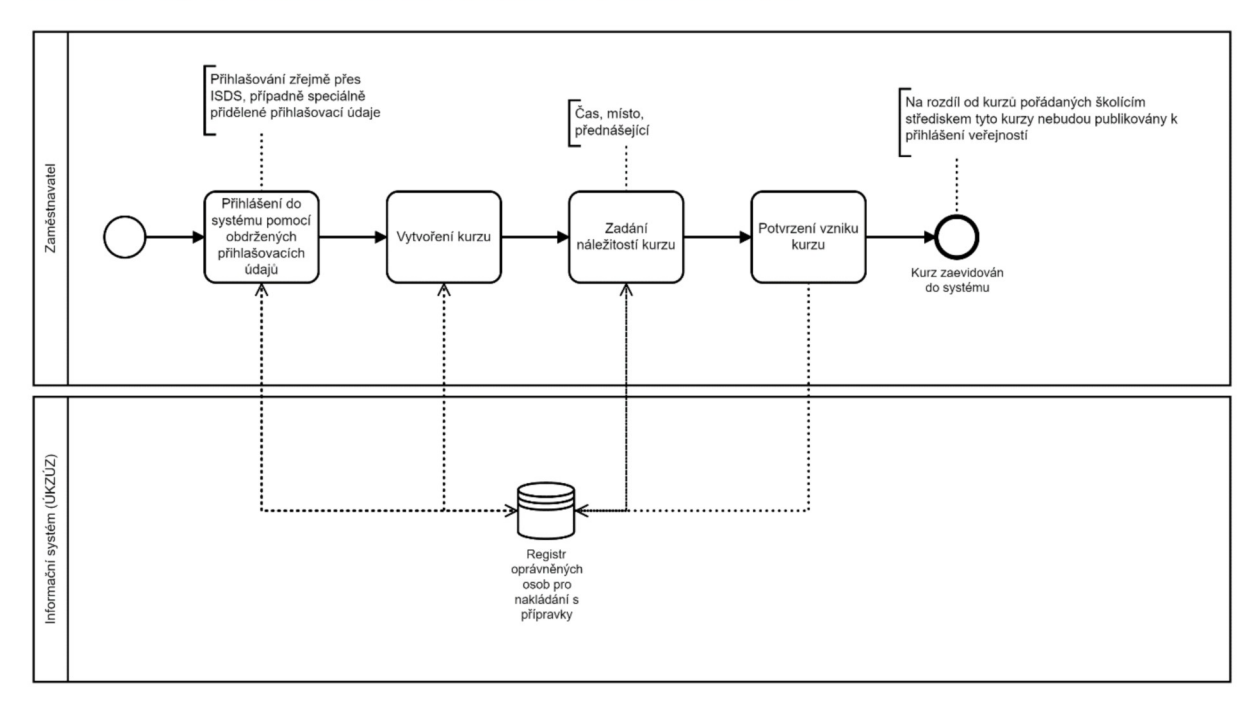

#### 4.2.14 Registrace Zaměstnanecké vazby - online

SOM OZO bude umožňovat klientům veřejné správy registrovat Zaměstnaneckou vazbu. Vazbu může zaregistrovat jak zaměstnanec, tak zaměstnavatel. Registrace vazby probíhá dle definovaného procesu znázorněného na obrázku.

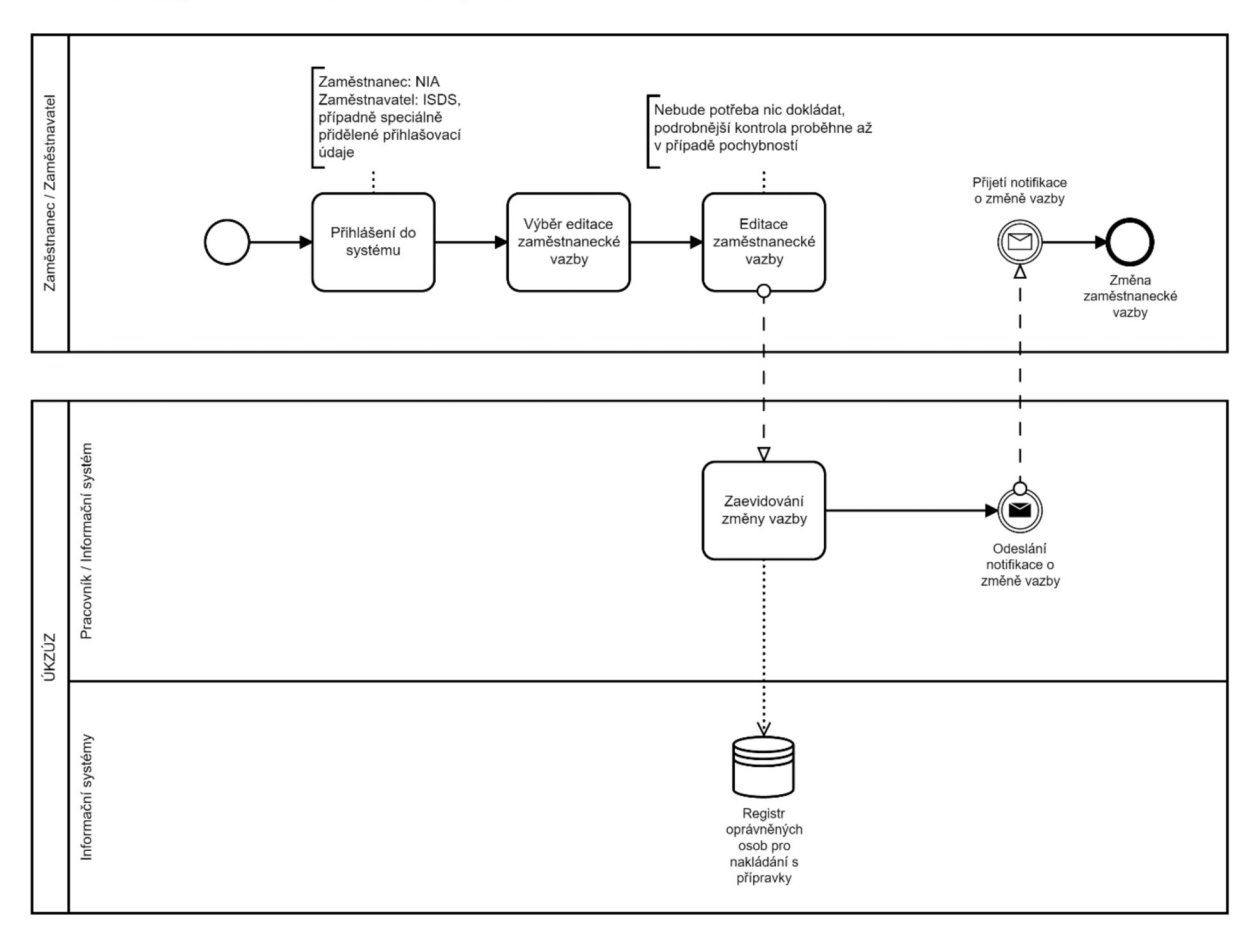

Obrázek 65 - Registrace zaměstnanecké vazby - online

## 4.2.14.1 Přihlášení do systému využitím autentizačních služeb

Přihlášení zaměstnance bude probíhat stejně jako v kroku 2.1.1, přihlášení zaměstnavatele bude probíhat jako v bodě 2.3.1.

## 4.2.14.2 Evidence zaměstnanecké vazby

Po přihlášení do Systému uživatel vybere službu registrace zaměstnanecké vazby a vybere příslušného zaměstnavatele/zaměstnance Z evidence, případně zadá potřebné údaje (název zaměstnavatele, IČ, jméno zaměstnance apod.).

#### 4.2.14.3 Registrace Zaměstnanecké vazby

Samotná registrace může proběhnout automaticky. Po registraci vazby bude zaslána notifikace jak zaměstnanci, tak zaměstnavateli.

## 4.2.15 Registrace zaměstnanecké vazby – offline, na přepážce – probíhá mimo SOM OZO v PPP

PPP bude umožňovat tzv. asistované podání, kdy za žadatele (klienta veřejné správy) požád o registraci zaměstnanecké vazby pracovník UKZUZ. Důvodem je, aby nedocházelo k<br>diskriminaci těch žadatelů, kteří nechtějí nebo nemohou využít elektronickou cestu podání o registraci zaměstnanecké vazby pracovník ÚKZÚZ. Důvodem je, aby nedocházelo k žádosti. Registraci vazby může provést, jak Zaměstnanec, tak zaměstnavatel. Registrace zaměstnanecké vazby probíhá dle definovaného procesu znázorněného na obrázku.

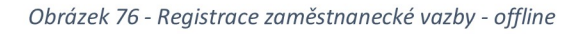

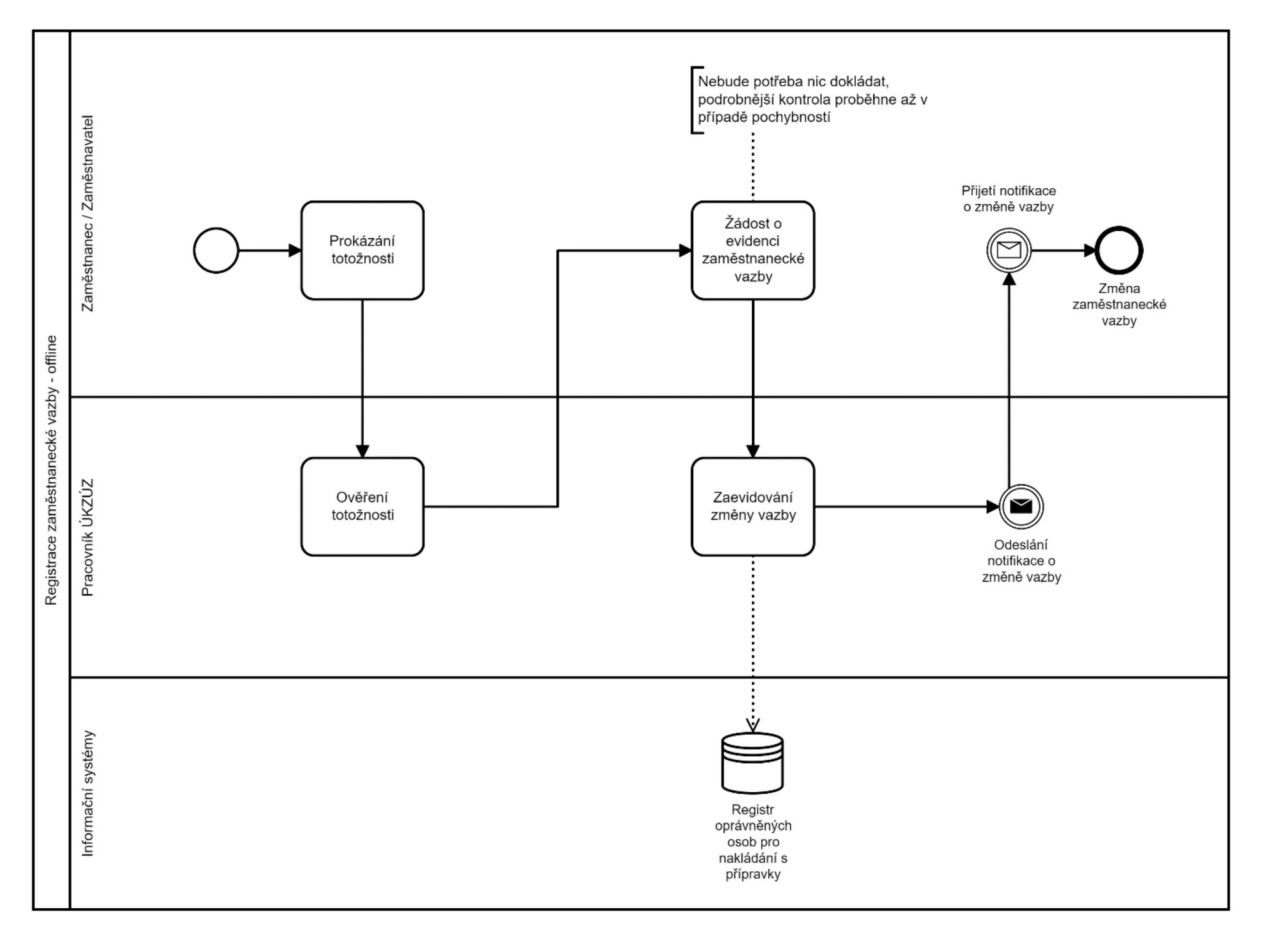

## 4.2.15.1 Kontrola totožnosti žadatele a jeho výběr k asistovanému podání

Kontrola totožnosti proběhne stejně jako V bodě 2.2.1.

## 4.2.15.2 Asistované podání

- 0 Po výběru žadatele pracovník provede registraci Zaměstnanecké vazby vsystěmu, včetně výběru příslušného zaměstnavatele/zaměstnance Z evidence, případně zadání potřebných údajů (název zaměstnavatele, IČ, jméno zaměstnance apod.).
	- O Veškerá aktivita pracovníka musí být zaznamenána pro pozdější kontrolu.
	- O Po registraci vazby bude zaslána notifikace jak zaměstnanci, tak zaměstnavateli.

## 4.2.15.3 Možnost da/ších podání V elektronické podobě

• Stejné řešení jako v kapitole 2.2.4.

# 5 Technická specifikace

Tato kapitola obsahuje specifikaci požadavků na technické řešení Systému a další informace relevantní pro návrh, implementaci, nasazení a provoz Systému. Informace uvedené vtéto kapitole jsou součástí zadávací dokumentace a jsou určeny potenciálním uchazečům o veřejnou zakázku. Skutečná podoba dílčích funkcionalit Webové aplikace může být v průběhu projektu upravena dle výstupůjednotlivých projektových aktivit. Účelem technické specifikace uvedené vtomto dokumentu je poskytnout potenciálním uchazečům o veřejnou zakázku informace v takovém detailu, aby na jejich základě mohli připravit odpovídající nabídku.

Dokument zároveň definuje základní rozsah (scope) dodávky veřejné zakázky a tvoří přílohu smlouvy.

Systém bude vybudován jako Webová aplikace poskytující podporů pro dílčí podprocesy činnostních rolí CR6795 - Vydání osvědčení o odborné způsobilosti pro nakládání s přípravky a jejich evidence a CR681O - Dozor a kontrola ke zajištění bezpečného nakládání s přípravky na ochranu rostlin. Systém bude poskytovat systémovou podporu vjednotlivých oblastech naplňující požadavky v následujících kapitolách.

## 5.1 Případy užití (Use Cases)

Tato kapitola obsahuje popis základních případů užití, které by mělo nově navržené <sup>a</sup> implementované rozhraní SOM OZO podporovat. V případech užití vystupují následující aktéři:

- <sup>0</sup>Klient veřejné správy. Jedná se O osobu neautentizovaného uživatele rozhraní SOM OZO anebo osobu příjemce notifikací, která nemusí být nutně uživatelem. Klient veřejné správy může být žadatelem bez přístupu k systému. V takovém případě za něj žádost podává jiný uživatel, zpravidla zaměstnavatel.
- Žadatel. Žadatel je autentizovaným uživatelem, který podává žádost o osvědčení pro sebe anebo jinou osobu. Žadatel má zároveň možnost spravovat svá osvědčení.
- 0 Zaměstnavatel. Zaměstnavatel je speciálním případem Žadatele. Jedná se O autentizovaného uživatele reprezentujícího osobu, která má vytvořenu zaměstnaneckou vazbu se subjektem zaměstnavatele a zároveň přidělenu roli administrátora osvědčení. Zaměstnavatel může žádat o osvědčení svých zaměstnanců a zároveň osvědčení zaměstnanců spravovat.
- 0 Asistent ÚKZÚZ. Představuje autentizovaného uživatele, pověřeného zaměstnance na straně ÚKZÚZ, který vpřípadě požadavku klienta veřejné správy zruší vsystému vytvořenou zaměstnaneckou vazbu.
- 0 Distributor. Je autentizovaným uživatelem reprezentujícím subjekt distributora, typicky zaměstnanec distributora. Uživatel distributora, resp. osoba, která má vytvořenu zaměstnaneckou vazbu se subjektem distributora a zároveň přidělenu roli distributora.
- 0 Inspektor ÚKZÚZ. Uživatel autentizovaný interními identitními prostředky ÚKZÚZ. Zaměstnanec ÚKZÚZ provádějící kontrolu osvědčení o odborné způsobilosti a dodržování podmínek pro manipulaci s prostředky na ochranu rostlin.
- Administrátor. Uživatel autentizovaný interními identitními prostředky ÚKZÚZ případně lokálně v aplikaci. Uživatel zajišťuje administraci a správu SOM OZO.

Obrázek 8 - Případy užití SOM OZO

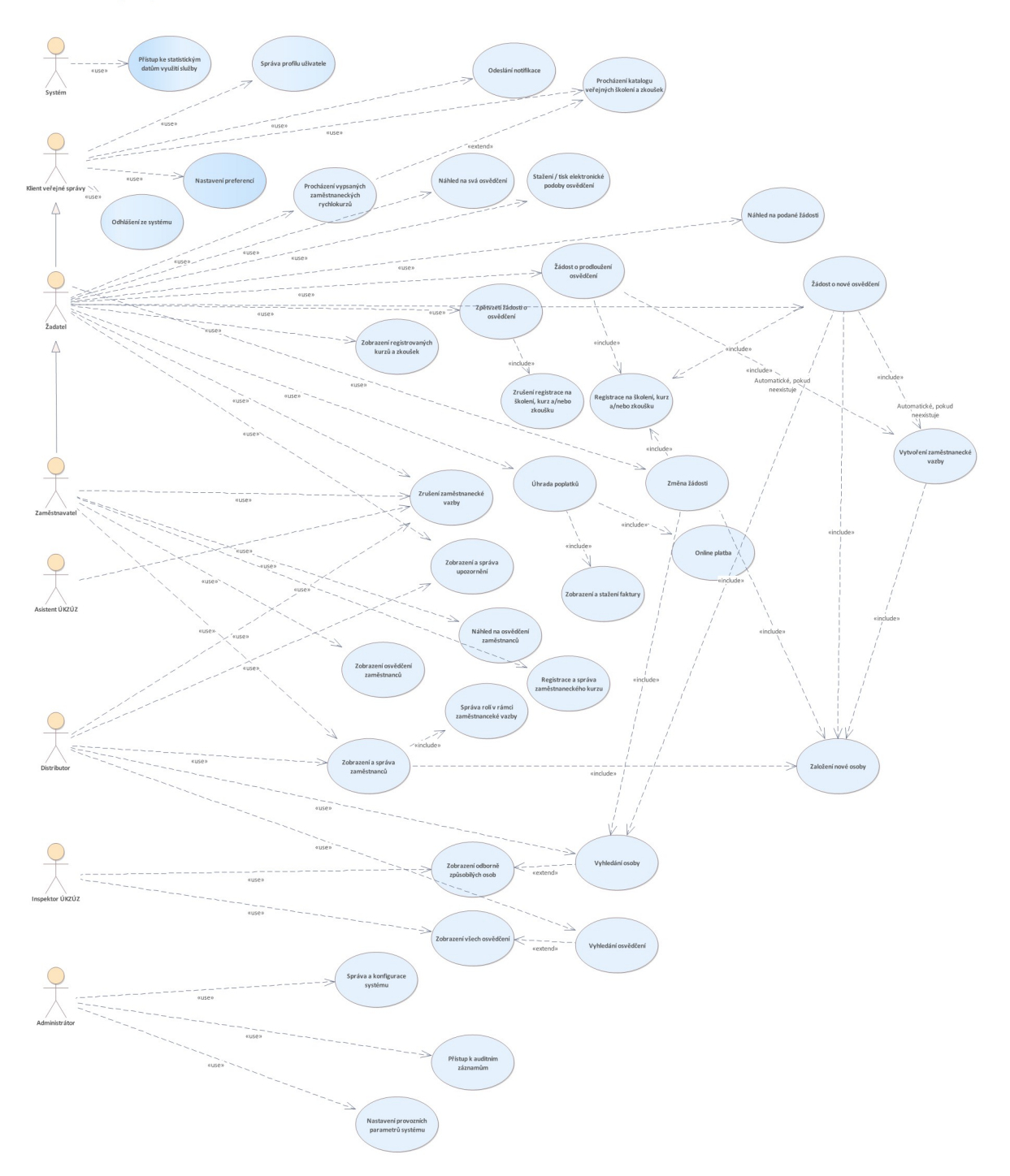

#### 5.1.1 Náhled na osvědčení zaměstnanců

Zaměstnavatel má možnost nahlížet na osvědčení svých zaměstnanců. Zobrazení osvědčení:

- umožňuje zobrazit osvědčení všech zaměstnanců všech subjektů, které uživatel  $\bullet$ zastupuje s možností seskupení dle subjektu zaměstnavatele,
- umožňuje zobrazit osvědčení zaměstnanců vybraného subjektu zaměstnavatele, tedy jednoho zaměstnavatele,
- zobrazuje osvědčení v tabulkovém či seznamovém přehledu s možností stránkování,
- podporuje vyhledávání a třídění,

0 vizuálně odlišuje osvědčení S blížící se dobou platnosti anebo exspirovanou dobou platnosti (doba zvýraznění před expiracíje konfigurovatelná vlastnost systému).

## 5.1.2 Náhled na podané žádosti

Žadatel má možnost nahlížet na V minulosti podané žádosti. Zobrazení žádostí:

- <sup>0</sup>zobrazuje žádosti V tabulkovém či seznamovém přehledu S možností stránkování,
- 0 umožňuje seskupení dle subjektu zaměstnavatele, pokud se jedná O žadatele zaměstnavatele, který má Zaměstnanecký vztah S více zaměstnavateli,
- 0 umožňuje zobrazení žádostí jednoho subjektu zaměstnavatele, pokud se jedná O žadatele zaměstnavatele, který má Zaměstnanecký vztah s více zaměstnavateli,
- 0 podporuje vyhledávání a třídění.

## 5.1.3 Přístup ke statistickým datům využití služby

SOM OZO shromažďuje a eviduje statistiky o vyžití služby. Přehled požadovaných statistik je uveden v kapitole 4.1.3.

- 0 statistická data jsou agregována,
- <sup>0</sup>data jsou dostupná formou vzdáleného přístupu analytickým a jiným systémům ÚKZÚZ (např. ETL nástrojům exportujícím data ve formě datových sad open dat),
- <sup>0</sup>řešení zpřístupnění dat může využívat některé z metod založených na volání webových služeb/webových endpointů, publikace souborů na přístupném úložišti, přímý přístup k dedikovanému databázovému pohledu či jiná forma přímého databázového přístupu.

## 5.1.4 Náhled na svá osvědčení

Jakýkoliv uživatel v roli žadatele má možnost nahlédnout v systému na svá osvědčení o odborné způsobilosti. Vpřípadě, že uživatel není odborně způsobilou osobou (neexistuje osvědčení), je mu zobrazena informace O neexistenci žádného osvědčení.

- <sup>0</sup>Osvědčeníje možné Zobrazit v přehledu.
- <sup>0</sup>Z přehledu osvědčení lze Zobrazit detailní informace ojednom vybraném osvědčení.
- 0 Osvědčení <sup>S</sup>blížící se exspirací anebo osvědčení, u kterých již k exspirací došlo jsou vizuálně odlišeny.
- <sup>0</sup>V přehledu je možné Zobrazit všechna osvědčení anebo pouze platná osvědčení. Výchozím pohledem jsou pouze platná osvědčení.

## 5.1.5 Nastavení preferencí

Uživatel má VSOM OZO možnost nastavit uživatelské konfigurace systému či preference. Rozsah a výčet uživatelsky konfigurovatelných vlastností systému je předmětem návrhu systému.

## 5.1.6 Nastavení provozních parametrů systému

Administrátor systému má prostřednictvím webového rozhraní SOM OZO možnost nastavit základní provozní/business parametry systému, jako jsou:

- 0 lhůty pro vizualizaci a notifikaci osvědčení před exspirací,
- 0 maximální velikosti souborových příloh a povolené souborové přílohy atd.

Technické parametry systému, jako jsou např. nastavení platnosti session, velikosti paměti, připojení kdatovým zdrojům atd. není požadováno realizovat prostřednictvím webového rozhraní a může být řešeno standardním způsobem, např. editací konfiguračních souborů.

## 5.1.7 Odeslání notifikace

SOM OZO poskytuje funkcionalitu odeslání notifikací cestou emailu. Funkcionalita notifikace je dostupná pro:

- registrované uživatele v SOM OZO,
- 0 osoby evidované v PPP, tedy neregistrované uživatele.

Uživatel má možnost nastavit svojí notifikační adresu vkonfiguraci/profilu. Zároveň má možnost:

- 0 globálně zapnout anebo vypnout notifikace pro události,
- nastavit, jak často mají být notifikace odesílány.

Emailová adresa osoby bez uživatelského účtu je nastavena vokamžiku vytváření anebo editace osoby v PPP zaměstnavatelem či zástupcem osoby.

V případě uživatele je nejprve vytvořeno upozornění, které je prezentováno uživateli v SOM OZO. Notifikace je poté odeslána pro jedno či více upozornění vzávislosti na nastavení preferencí uživatele. Pro notifikaci generovanou z upozornění platí:

- 0 Notifikace obsahuje odkaz/odkazy na upozornění, na základě kterých byla notifikace vytvořena.
- <sup>0</sup>Uživatel rozklikne vemailovém klientovi odkaz a je přesměrován do SOM OZO na detailnístránku s informacemi o upozornění, kde může následovat odkazy pro realizaci dalších akcí.

V případě notifikace pro osobu, tedy neregistrovaného uživatele, notifikace je odeslána bez upozornění automaticky a neobsahuje odkazy na upozornění v SOM OZO.

## 5.1.8 Odhlášení ze systému

Uživatel má v aplikaci možnost odhlásit se v aplikace. V okamžiku odhlášení dochází k zániku aplikační session, nicméně jednotná session (SSO) na úrovni CAAS může být nadále zachována.

Po odhlášení z aplikace je uživatel přesměrován na CAAS, kde je mu položen dotaz, zda si přeje odhlásit i ze systému jednotného přihlášení.

## 5.1.9 Online platba

On-line platbu je možné provést pouze pro aktivity pořádané ÚKZÚZ, tedy Zkoušky. Platba školení a případně dalších poplatků hrazených PVI je řešena mimo systém.

Před úhradou poplatku je uživateli zobrazen souhrn registrovaných kurzů/zkoušek pro všechny žadatele v žádosti a celková cena, jakje uvedeno v kapitole 5.1.20.

Uživatel je přesměrován na platební bránu a po úhradě přesměrován zpět do SOM OZO, kde je mu provedení platby potvrzeno. Zároveň má uživatel možnost si stáhnout opečetěné potvrzení v PDF/A O úhradě zkoušky. V případě, že platba neproběhne korektně, je uživatel vrácen do kroku akceptace částky, kde má možnost žádost opustit anebo pokračovat opakovaně ke stejné anebo jiné platební metodě.

Informace o provedené on-line platbě jsou předány do PPP spolu s informacemi O žádosti.

Pokud je vjedné žádosti prováděna registrace na školení i zkoušku, je možnost on-line platby pouze dílčím krokem úhrady poplatků, jakje uvedeno V kapitole 5.1.20.

## 5.1.10 Procházení katalogu veřejných školení a zkoušek

Každý i neregistrovaný/nepřihlášený uživatel má možnost procházet katalog veřejných školení a zkoušek.

- 0 Uživateli je zobrazena nabídka školení a zkoušek s možností filtrování a vyhledávání.
- Je možné vyfiltrovat pouze školení a zkoušky s dostupnou kapacitou.
- Pro filtrování a vyhledávání je možné využít prvek kalendáře.
- <sup>0</sup>Školení či testyje Zároveň možné filtrovat dle jejich lokality zobrazením školení či testů v geografické mapě.
- <sup>0</sup>U každého školení a zkoušky je mimo jiné zobrazena i cena školení či/a zkoušky <sup>a</sup> podporované platební metody.

Katalog veřejných školení a zkoušek nezahrnuje zaměstnanecké rychlokurzy. Jejich přehled je dostupný pouze zaměstnancům pořádajícího subjektu.

#### 5.1.11 Procházení vypsaných zaměstnaneckých rychlokurzů

Funkcionalita katalogu školení a zkoušek bude umožňovat pro přihlášené uživatele Zobrazit přehled dostupných zaměstnaneckých rychlokurzů vypsaných subjektem zaměstnavatele.

- <sup>0</sup>Každý uživatel má možnost náhledu pouze na školení a zkoušky pořádané jeho zaměstnavateli, tedy subjekty, které mají s uživatelem vytvořenu zaměstnaneckou vazbu.
- Zobrazení a možné filtrování jsou shodné jako v případě veřejných školení a zkoušek.

## 5.1.12 Přístup k auditním záznamům

Systém audìtuje všechny významné události a operace, jak je požadováno v kapitole 6.5. Uživatel systému s příslušnou rolí bude mít možnost zobrazit ve webovém rozhraní přehled auditních záznamů.

- <sup>0</sup>Přehled je možné filtrovat dle data a času případně typu záznamu a obsahu záznamu dle zvoleného řešení.
- Přehled je stránkovaný tak, aby umožňoval procházet velké množství záznamů.

#### 5.1.13 Registrace a správa zaměstnaneckého kurzu

Zaměstnavatel má možnost v SOM OZO zaregistrovat nový zaměstnanecký kurz.

- 0 Kurz je vždy svázán se subjektem, který kurz organizuje, tedy se subjektem, který uživatel zaměstnavatele v SOM OZO aktuálně zastupuje.
- Pro kurz je shodně jako v případě veřejných školení možné nastavit:
	- O příznak, zda má být publikován či nikoliv,
	- o kapacita kurzu,
	- O místo realizace kurzu S možností zobrazení v mapě.

Informace o rychlokurzech a evidovaných informacích jsou uvedeny v kapitole 4.1.2.